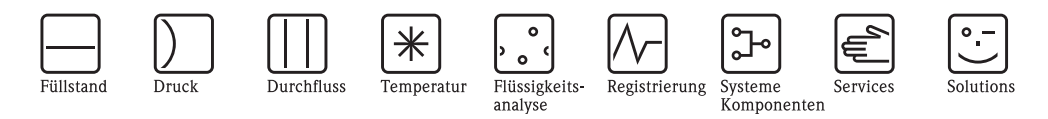

Betriebsanleitung

# **HART**

Feldnahe Kommunikation mit Liquisys M CXM223/253

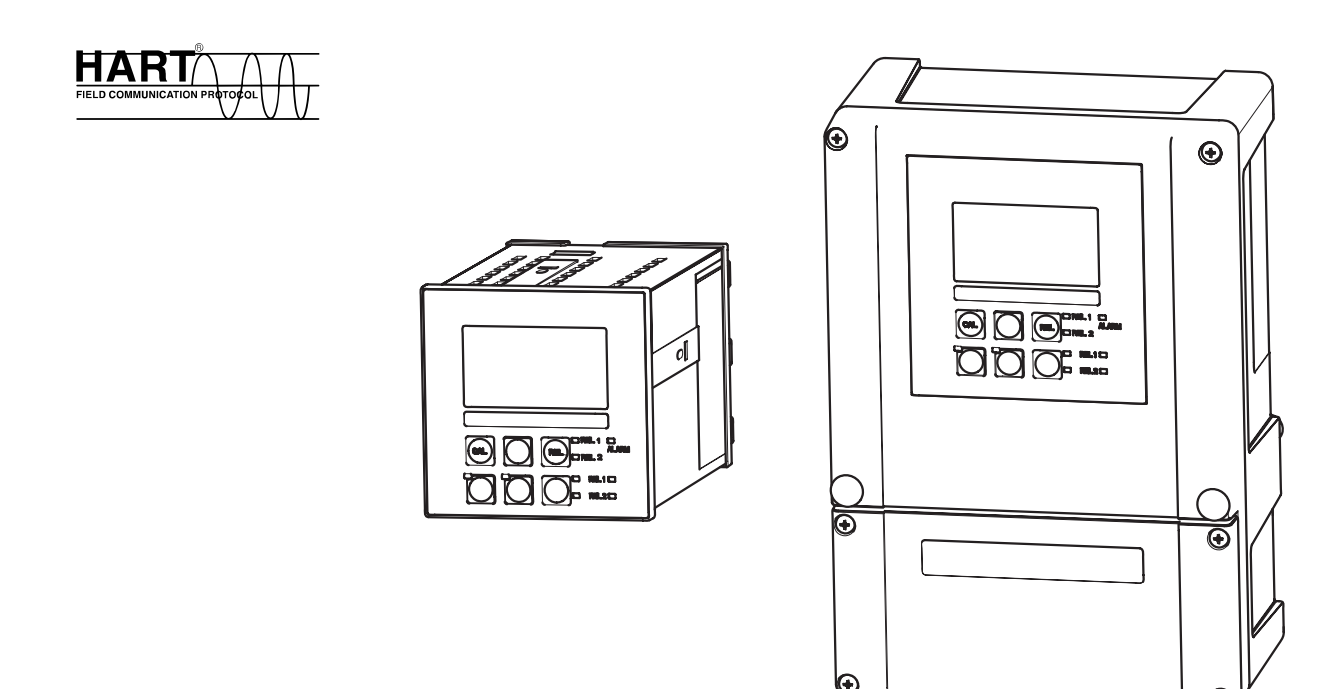

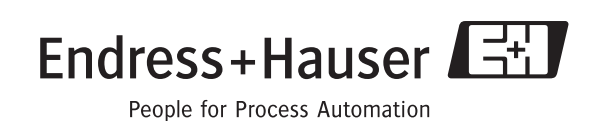

# **Kurzübersicht**

So nutzen Sie diese Betriebsanleitung, um Ihren Messumformer schnell und sicher in Betrieb zu nehmen:

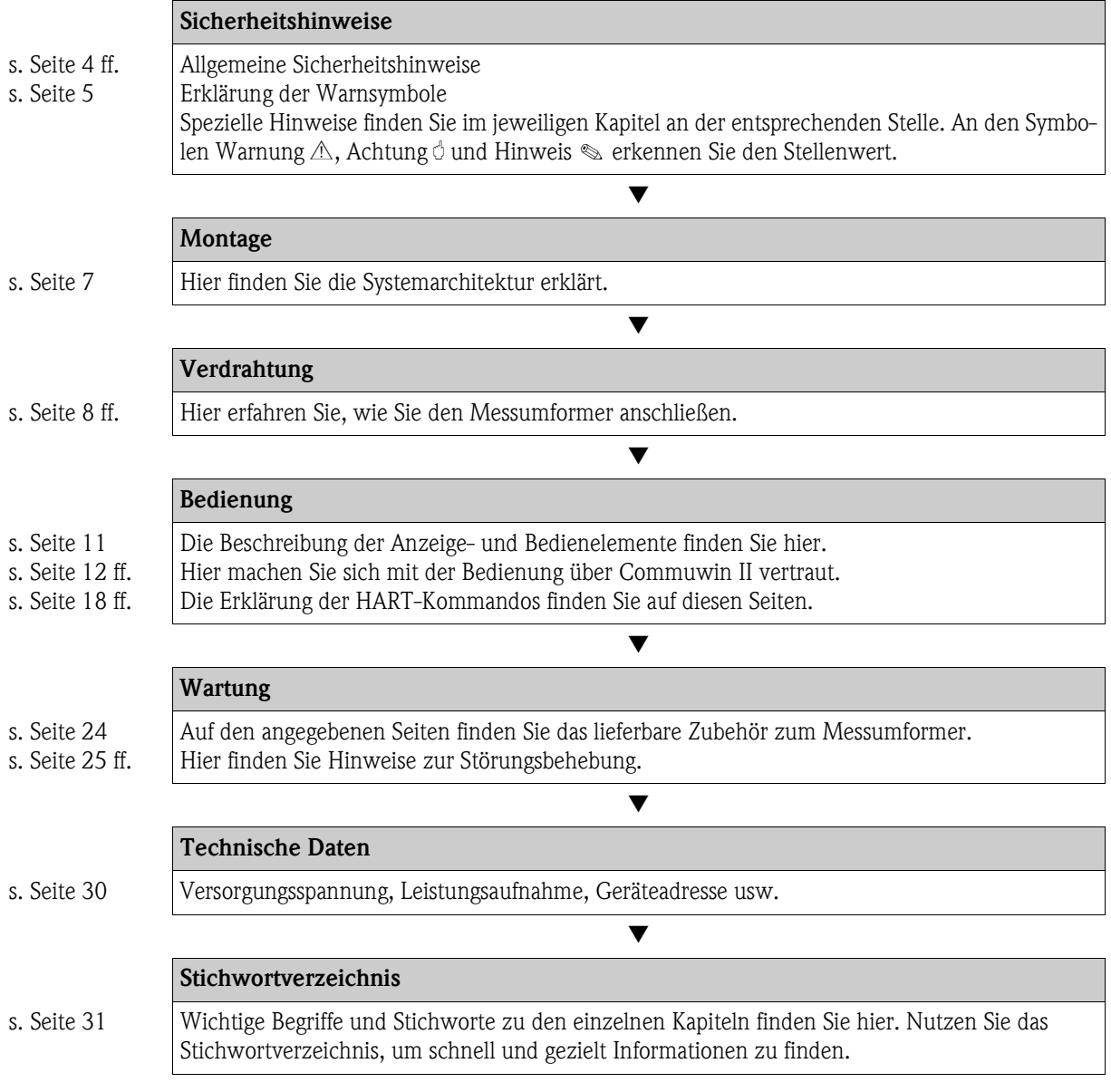

# **Inhaltsverzeichnis**

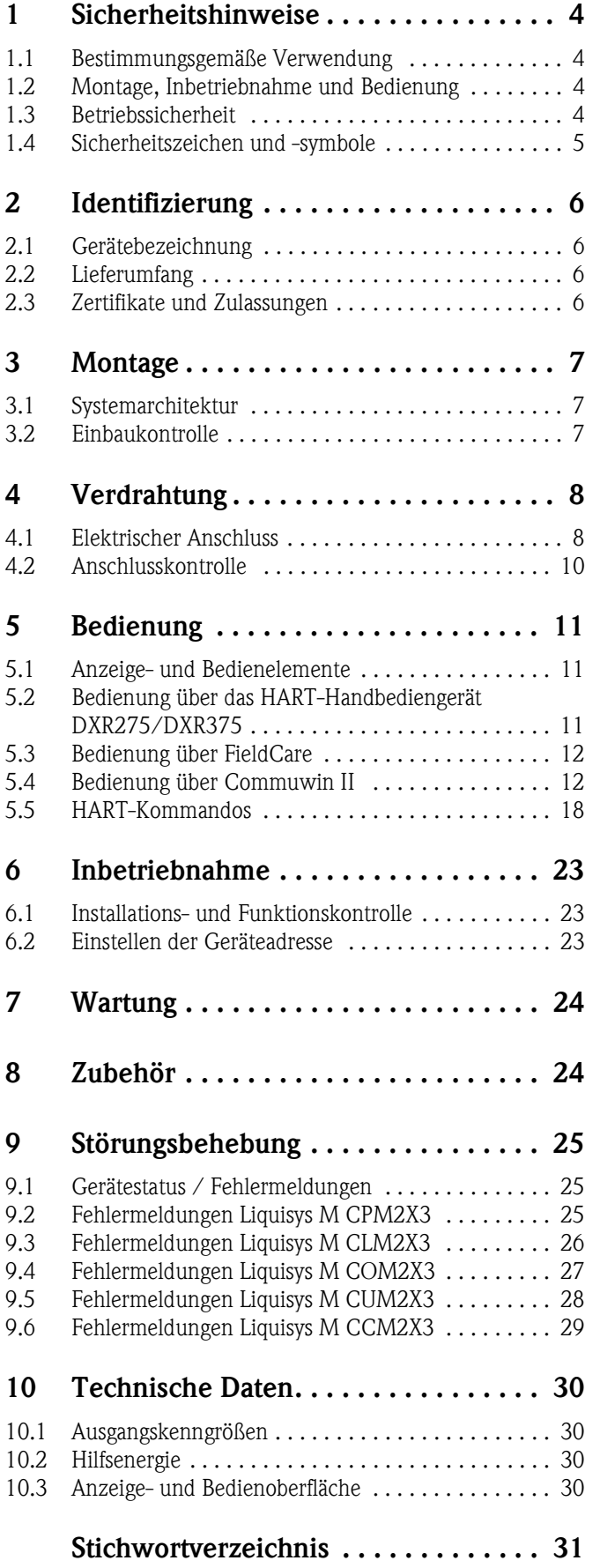

# <span id="page-3-0"></span>**1 Sicherheitshinweise**

### <span id="page-3-1"></span>**1.1 Bestimmungsgemäße Verwendung**

Die vorliegende Betriebsanleitung wurde speziell für den Einsatz von Messumformern der Gerätefamilie Liquisys M CXM223/253 konzipiert. Sie enthält die spezifischen Informationen für ein Gerät mit Kommunikationsschnittstelle HART® (**H**ighway **A**ddressable **R**emote **T**ransducer).

Die HART-Schnittstelle erlaubt die Bedienung des Gerätes:

- über das Handbediengerät DXR275 / DXR375
- mittels Bedienprogramm Commuwin II am PC
- mittels FieldCare (Anlagen-Asset-Management-Tool) am PC

Eine andere als die beschriebene Verwendung stellt die Sicherheit von Personen und der gesamten Messeinrichtung in Frage und ist daher nicht zulässig.

Der Hersteller haftet nicht für Schäden, die aus unsachgemäßer oder nicht bestimmungsgemäßer Verwendung entstehen.

## <span id="page-3-2"></span>**1.2 Montage, Inbetriebnahme und Bedienung**

Beachten Sie folgende Punkte:

- Montage, Inbetriebnahme, Bedienung und Wartung der Messeinrichtung dürfen nur durch ausgebildetes Fachpersonal erfolgen.
- Das Fachpersonal muss vom Anlagenbetreiber für die genannten Tätigkeiten autorisiert sein.
- Der elektrische Anschluss darf nur durch eine Elektrofachkraft erfolgen.
- Das Fachpersonal muss diese Betriebsanleitung gelesen und verstanden haben und die Anweisungen dieser Betriebsanleitung befolgen.
- Prüfen Sie vor der Inbetriebnahme der Gesamtmessstelle alle Anschlüsse auf ihre Richtigkeit. Stellen Sie sicher, dass elektrische Kabel und Schlauchverbindungen nicht beschädigt sind.
- Nehmen Sie beschädigte Produkte nicht in Betrieb und schützen Sie diese vor versehentlicher Inbetriebnahme. Kennzeichnen Sie das beschädigte Produkt als defekt.
- Störungen an der Messstelle dürfen nur von autorisiertem und dafür ausgebildetem Personal behoben werden.
- Können Störungen nicht behoben werden, müssen Sie die Produkte außer Betrieb setzen und vor versehentlicher Inbetriebnahme schützen.
- Reparaturen, die nicht in dieser Betriebsanleitung beschrieben sind, dürfen nur direkt beim Hersteller oder durch die Serviceorganisation durchgeführt werden.

## <span id="page-3-3"></span>**1.3 Betriebssicherheit**

Der Messumformer ist nach dem Stand der Technik betriebssicher gebaut und geprüft und hat das Werk in sicherheitstechnisch einwandfreiem Zustand verlassen.

Die einschlägigen Vorschriften und europäischen Normen sind berücksichtigt.

Als Anwender sind Sie für die Einhaltung folgender Sicherheitsbestimmungen verantwortlich:

- Vorschriften zum Explosionschutz
- Installationsvorschriften
- Lokale Normen und Vorschriften.

Zusätzlich gilt für Ex-Geräte die separate Ex-Dokumentation. Diese ist Bestandteil dieser Lieferung (vgl. Kapitel "Lieferumfang").

### <span id="page-3-4"></span>**Störsicherheit**

Dieses Gerät ist in Bezug auf elektromagnetische Verträglichkeit gemäß den gültigen europäischen Normen für den Industriebereich geprüft.

Die angegebene Störsicherheit gilt nur für ein Gerät, das gemäß den Hinweisen in dieser Betriebsanleitung angeschlossen ist.

# <span id="page-4-0"></span>**1.4 Sicherheitszeichen und -symbole**

## **1.4.1 Warnhinweise**

<span id="page-4-1"></span>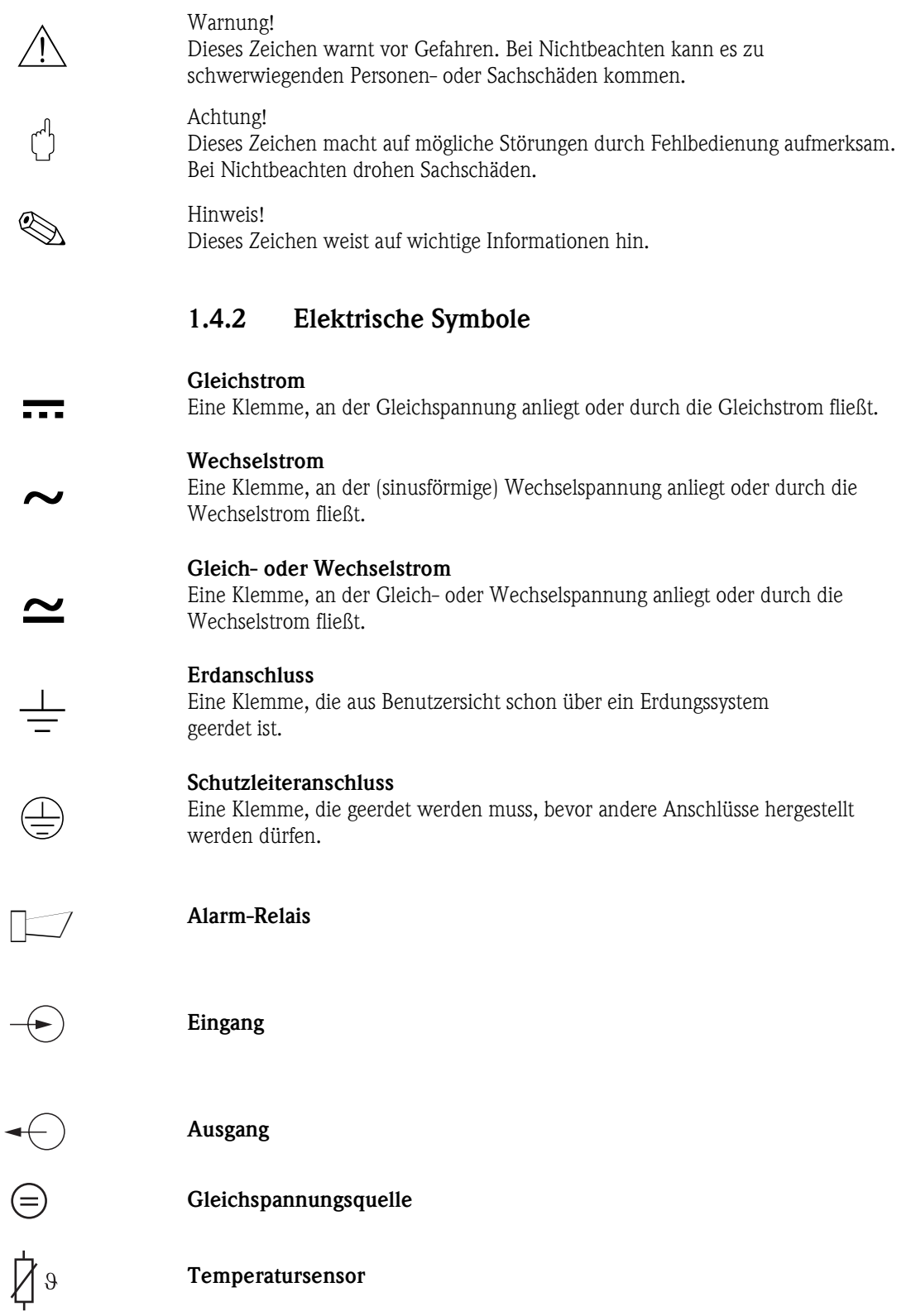

## <span id="page-5-0"></span>**2 Identifizierung**

## <span id="page-5-1"></span>**2.1 Gerätebezeichnung**

### <span id="page-5-4"></span>**2.1.1 Typenschild**

Vergleichen Sie den Bestellcode auf dem Typenschild (am Messumformer) mit der Produktstruktur in der Standard-Betriebsanleitung und Ihrer Bestellung.

Aus dem Bestellcode können Sie die Geräteausführung erkennen.

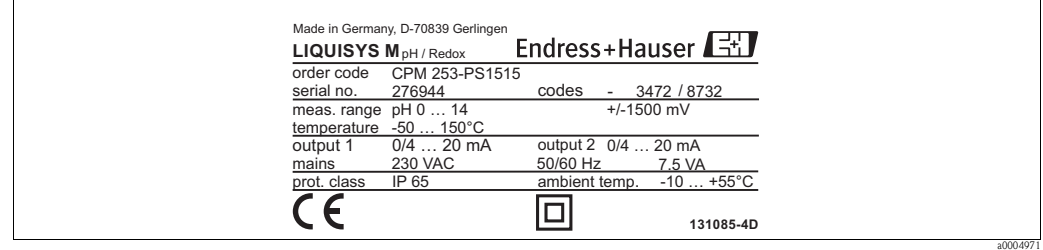

*Abb. 1: Beispiel Typenschild*

## <span id="page-5-2"></span>**2.2 Lieferumfang**

Im Lieferumfang sind enthalten:

- 1 Messumformer (Gerätetyp und Ausführung laut Typenschild)
- Montagezubehör
- 1 Standard-Betriebsanleitung BA193C/07/de (CLM), BA194C/07/de (CPM), BA199C/07/de (COM), BA200C/07/de (CUM), BA214C/07/de (CCM), BA246C/07/de (COM F)
- 1 Betriebsanleitung Feldnahe Kommunikation mit HART, BA208C/07/de

• bei Ausführungen mit Explosionsschutz für Zone 2 (ATEX II 3G) Sicherheitshinweise für den explosionsgefährdeten Bereich, XA194C/07/a3

Bei Rückfragen wenden Sie sich bitte an Ihren Lieferanten bzw. an Ihre Vertriebszentrale.

## <span id="page-5-3"></span>**2.3 Zertifikate und Zulassungen**

### **Konformitätserklärung**

Das Produkt erfüllt die gesetzlichen Anforderungen der harmonisierten europäischen Normen. Der Hersteller bestätigt die Einhaltung der Normen durch die Anbringung des CC-Zeichens.

### **Explosionsschutz für Zone 2**

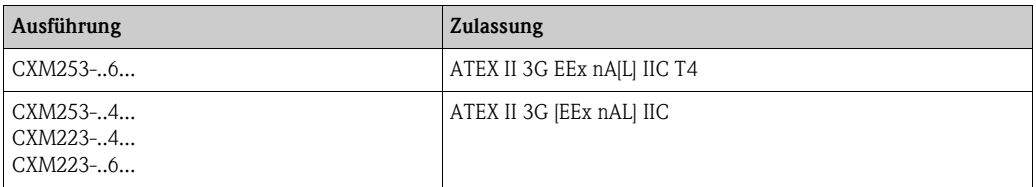

# <span id="page-6-0"></span>**3 Montage**

### <span id="page-6-1"></span>**3.1 Systemarchitektur**

Die komplette Systemeinrichtung besteht aus:

- Messumformer Liquisys M CXM223 oder CXM253
- HART-Handbediengerät DXR275 / DXR375
- HART-Modem Commubox FXA191
- PC mit Bedienprogramm Commuwin bzw. FieldCare
- Registriergerät

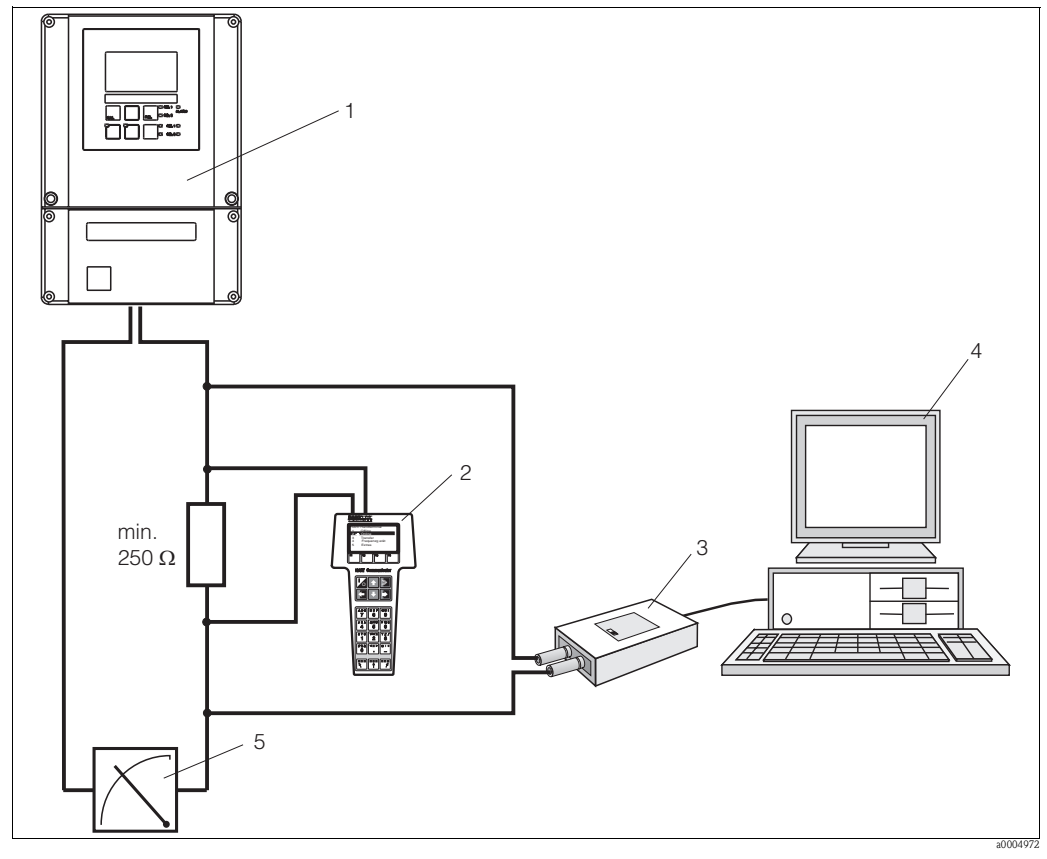

*Abb. 2: Systemarchitektur Liquisys M CXM223/253 HART*

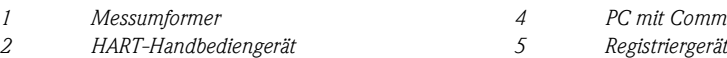

*3 HART-Modem Commubox FXA191*

*1 Messumformer 4 PC mit Commuwin oder FieldCare*

### <span id="page-6-2"></span>**3.2 Einbaukontrolle**

- Überprüfen Sie nach dem Einbau den Messumformer auf Beschädigungen.
- Prüfen Sie, ob der Messumformer gegen Niederschlag und direkte Sonneneinstrahlung geschützt ist.

# <span id="page-7-0"></span>**4 Verdrahtung**

### Warnung!

- <span id="page-7-2"></span>• Der elektrische Anschluss darf nur von einer Elektrofachkraft durchgeführt werden.
- Die Elektrofachkraft muss diese Betriebsanleitung gelesen und verstanden haben und muss die Anweisungen dieser Anleitung befolgen.
- Stellen Sie **vor Beginn** der Anschlussarbeiten sicher, dass an keinem Kabel Spannung anliegt.

## <span id="page-7-1"></span>**4.1 Elektrischer Anschluss**

### **4.1.1 Anschlussplan**

Es stehen Ihnen folgende Anschlussvarianten zur Verfügung:

- Anschluss über Stromausgang 1 (Anschlussklemmen 31 und 32)
- Anschluss über den 4 ... 20 mA-Stromkreis

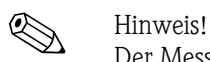

Der Messkreis muss eine Bürde im Stromausgang 1 von mindestens 250 Ω aufweisen.

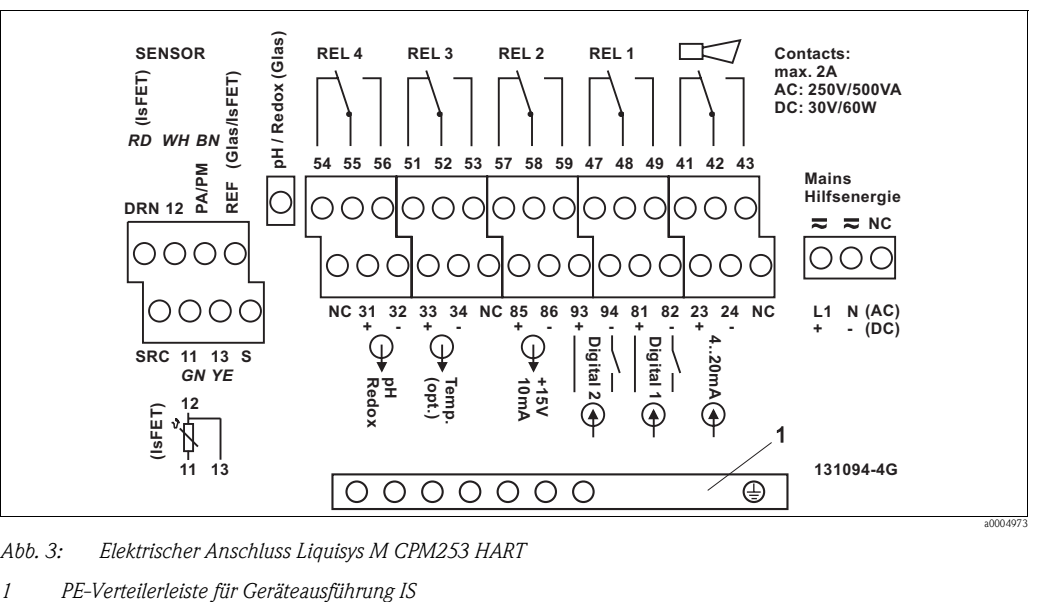

*Abb. 3: Elektrischer Anschluss Liquisys M CPM253 HART*

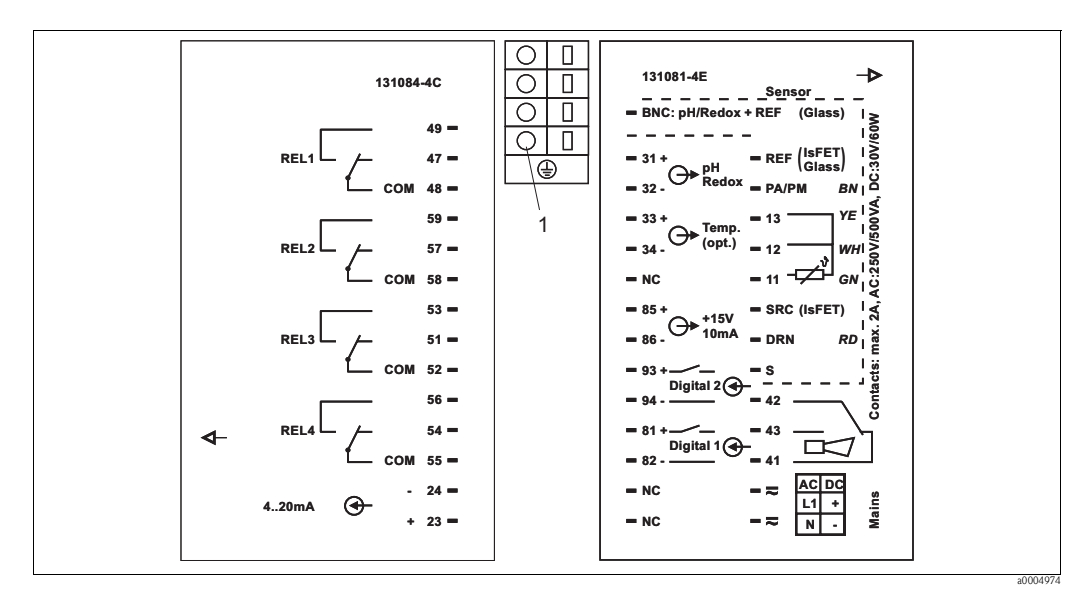

*Abb. 4: Elektrischer Anschluss Liquisys M CPM223 HART*

*1 Erdungsklemme für Geräteausführung IS*

### <span id="page-8-0"></span>**4.1.2 Anschluss HART-Handbediengerät DXR275/DXR375**

Für die Bedienung über ein Handbediengerät benötigen Sie das HART-Handbediengerät DXR275/DXR375. Schließen Sie es über den Stromausgang 1 des Messumformers an. Beachten Sie für den Anschluss auch die von der HART Communication Foundation herausgegebenen Dokumentationen.

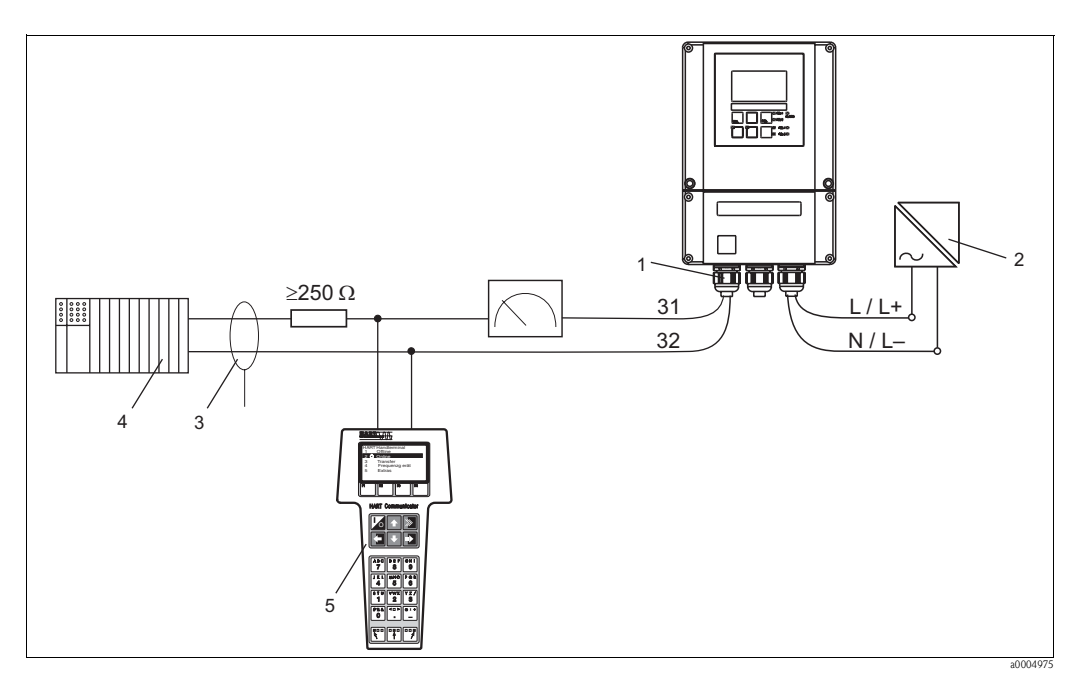

*Abb. 5: Elektrischer Anschluss des HART-Handbediengerätes* 

- *1 Stromausgang 1 des Messumformers*
- *2 Hilfsenergie*
- *3 Abschirmung*
- *4 Weitere Auswertegeräte oder SPS mit passivem Eingang*
- *5 HART-Handbediengerät*

### <span id="page-9-1"></span>**4.1.3 Anschluss eines PC mit Bedienprogramm**

Für den Anschluss eines PCs mit Bedienprogramm Commuwin II benötigen Sie ein HART-Modem Commubox FXA191. Schließen Sie das Modem über den Stromausgang 1 des Messumformers an. Beachten Sie für den Anschluss auch die von der HART Communication Foundation herausgegebenen Dokumentationen.

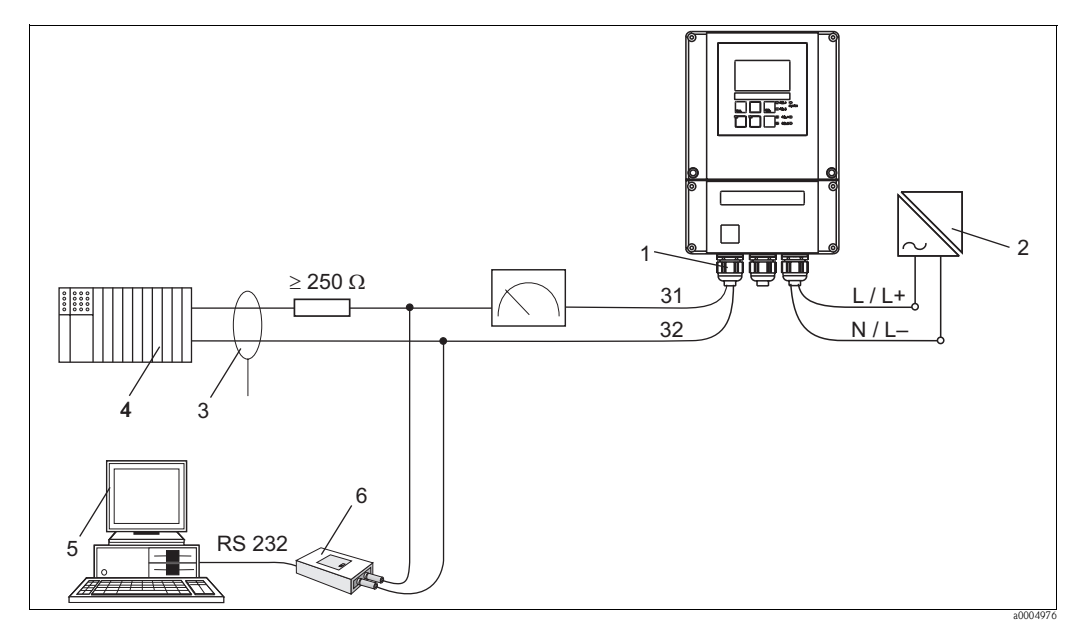

*Abb. 6: Elektrischer Anschluss der Commubox FXA191*

- *1 Stromausgang 1 des Messumformers*
- *2 Hilfsenergie*
- *3 Abschirmung*
- *4 Weitere Auswertegeräte oder SPS mit passivem Eingang*
- *5 PC mit Bediensoftware*
- *6 HART-Modem Commubox FXA191*

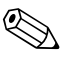

! Hinweis! Der gleichzeitige Betrieb von Commuwin II und HART-Handbediengerät DXR275/DXR375 ist nur möglich, wenn:

- ein Gerät als Primary Master, das andere als Secondary Master eingestellt ist
- keiner der beiden Master ständig Kommunikation betreibt.

## <span id="page-9-0"></span>**4.2 Anschlusskontrolle**

Führen Sie nach dem elektrischen Anschluss folgende Kontrollen durch:

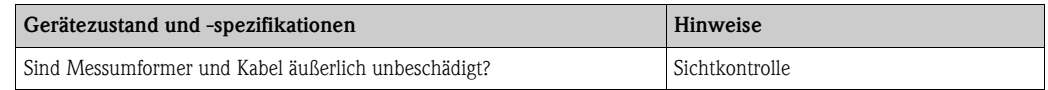

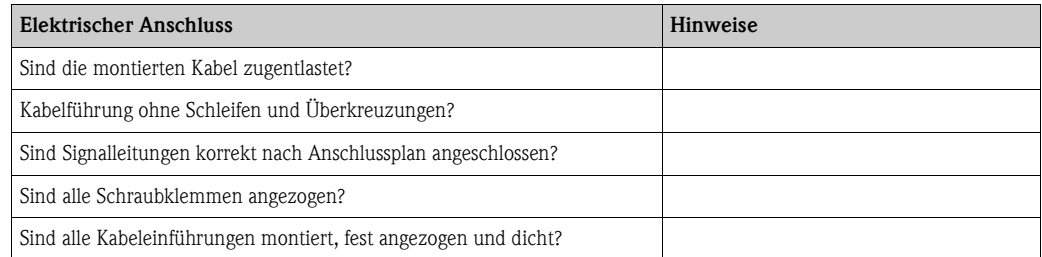

# <span id="page-10-0"></span>**5 Bedienung**

## <span id="page-10-1"></span>**5.1 Anzeige- und Bedienelemente**

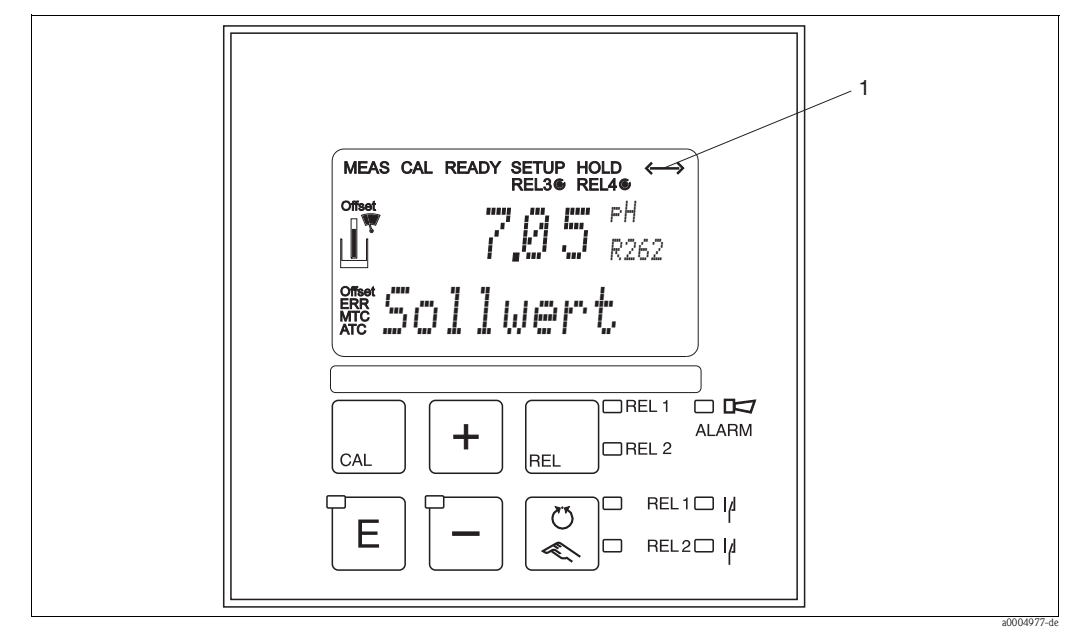

*Abb. 7: Bedienelemente Liquisys M CXM223/253*

*1 Displaysymbol für aktive Kommunikation über HART-Schnittstelle*

Die Erklärung der Tastenbelegung und der übrigen Symbole entnehmen Sie bitte der Standard-Betriebsanleitung.

## <span id="page-10-2"></span>**5.2 Bedienung über das HART-Handbediengerät DXR275/DXR375**

Die Bedienung des HART-Handbediengerätes DXR275/DXR375 entnehmen Sie bitte der Betriebsanleitung "Communicator DXR275/DXR375", die dem Handbediengerät beiliegt.

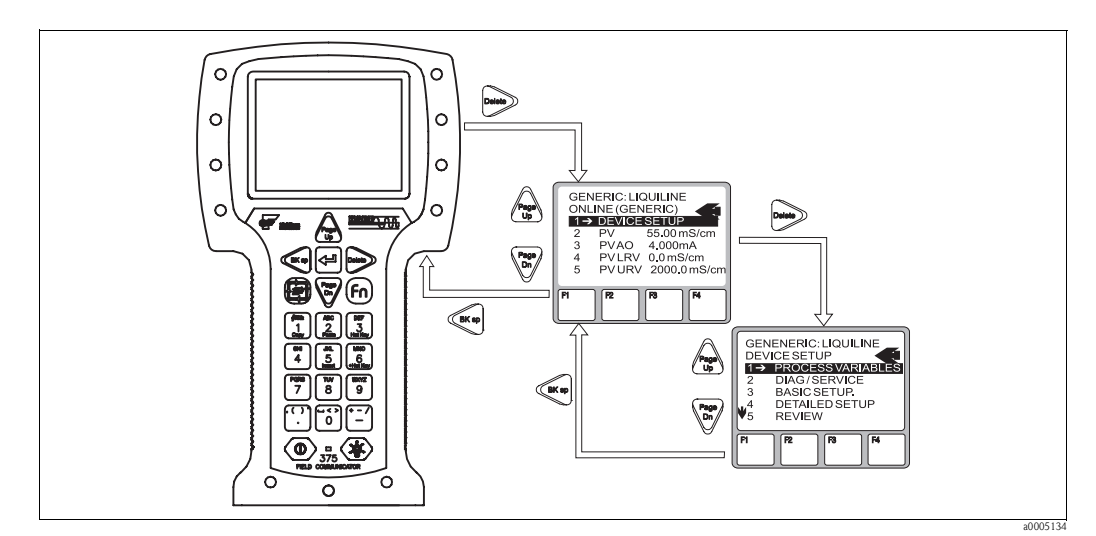

*Abb. 8: Bedienung des Handbediengerätes DXR375*

## <span id="page-11-1"></span>**5.3 Bedienung über FieldCare**

FieldCare ist das von Endress+Hauser FDT basierendes Anlagen-Asset-Management-Tool. Es kann alle intelligenten Feldgeräte in ihrer Anlage konfigurieren und unterstützt Sie bei deren Management. Durch die Nutzung von Zustandsinformationen verfügen Sie zusätzlich über ein einfaches aber effektives Tool zur Überwachung der Geräte.

- Unterstützt Ethernet, PROFIBUS und HART
- Unterstützt eine Vielzahl der Endress+Hauser Geräte
- Unterstützt alle Fremdgeräte, welche den FDT-Standard unterstützen, z.B. Antriebe, I/O-Systeme, Sensoren
- Stellt die volle Funktionalität aller Geräte mit DTMs sicher
- Bietet allgemeine Profilbedienung für fremde Feldbusgeräte ohne Lieferanten-DTM

# **Example 1** Hinweis!

Eine Installationsbeschreibung finden Sie in der Betriebsanleitung "Schnelleinstieg" BA027S/04/a4.

## <span id="page-11-0"></span>**5.4 Bedienung über Commuwin II**

Commuwin II ist ein grafisches Bedienprogramm mit verschiedenen Kommunikationsprotokollen. Die Verbindung zu Commuwin II erfolgt über das HART-Modem Commubox FXA191. Sie konfigurieren die Parameter entweder über die Tastatur oder über die grafische Oberfläche. Zusätzlich können Messwerte mit einem Linienschreiber dargestellt und aufgezeichnet werden.

Über Commuwin II ist nicht das gesamte Bedienmenü des Liquisys M zugänglich. Die verfügbaren Funktionen ersehen Sie aus den nachfolgenden Abbildungen.

Zusätzlich sind in den Matrixpositionen die Feldcodierungen der Gerätefunktionen dargestellt.

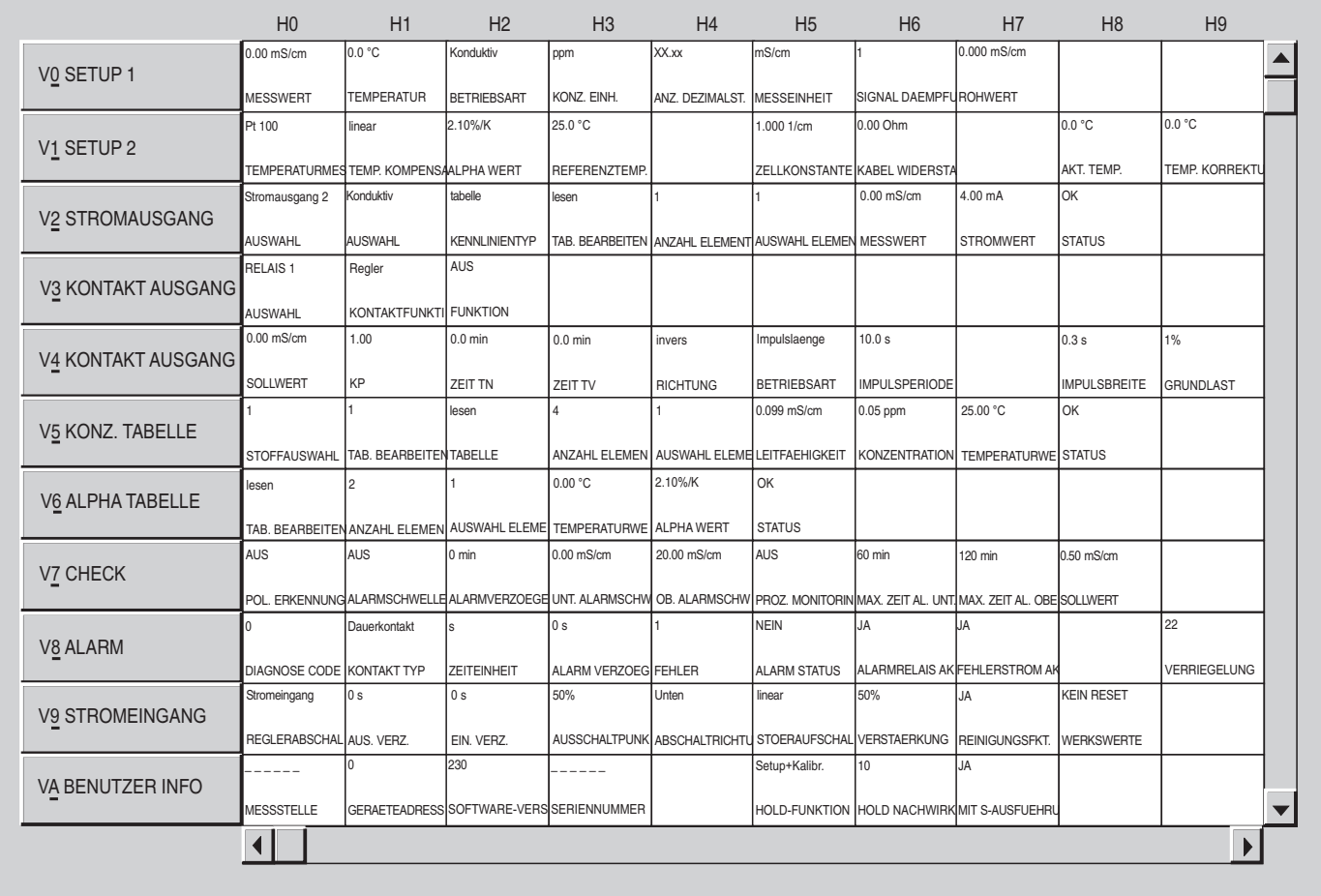

*Abb. 9: Bedienung Liquisys M CLM223/253 (Beispiel) über das Bedienprogramm Commuwin II*

a0004979-de

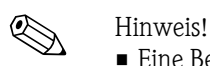

- Eine Beschreibung der Bedienung mit Commuwin II ist in der Betriebsanleitung BA124F/00/de enthalten.
- Stellen Sie sicher, dass der Stromausgang 1 auf 4 ... 20 mA eingestellt ist. Auf eine feste Voreinstellung wird verzichtet, um den Messumformer auch ohne HART-Kommunikation betreiben zu können (HART nur als Upload-Download-Hilfe).
- Eine Fernkalibrierung über die HART-Schnittstelle ist nicht möglich.
- Bei Offline-Parametrierung sind alle Bedienfelder des Messumformers zugänglich, sofern in den Feldern V9H2 und V9H3 Freigabecode = "ja" eingegeben ist. Stimmt die Offline-Parametrierung nicht mit dem tatsächlichen Zustand des Gerätes überein (z. B. kein Freigabecode für Plus-Paket), wird nach Abschluss des Downloads Fehler E003 gesetzt.

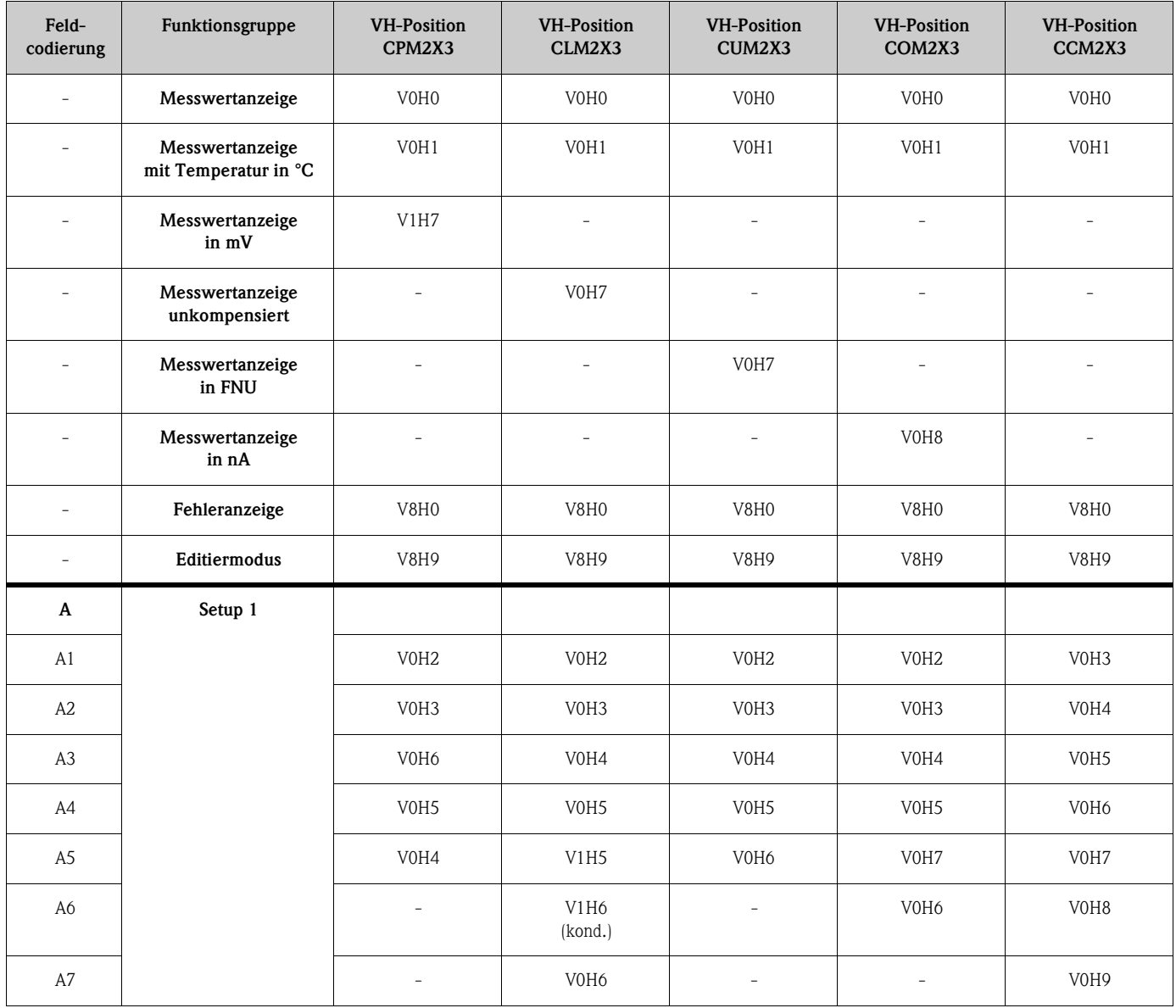

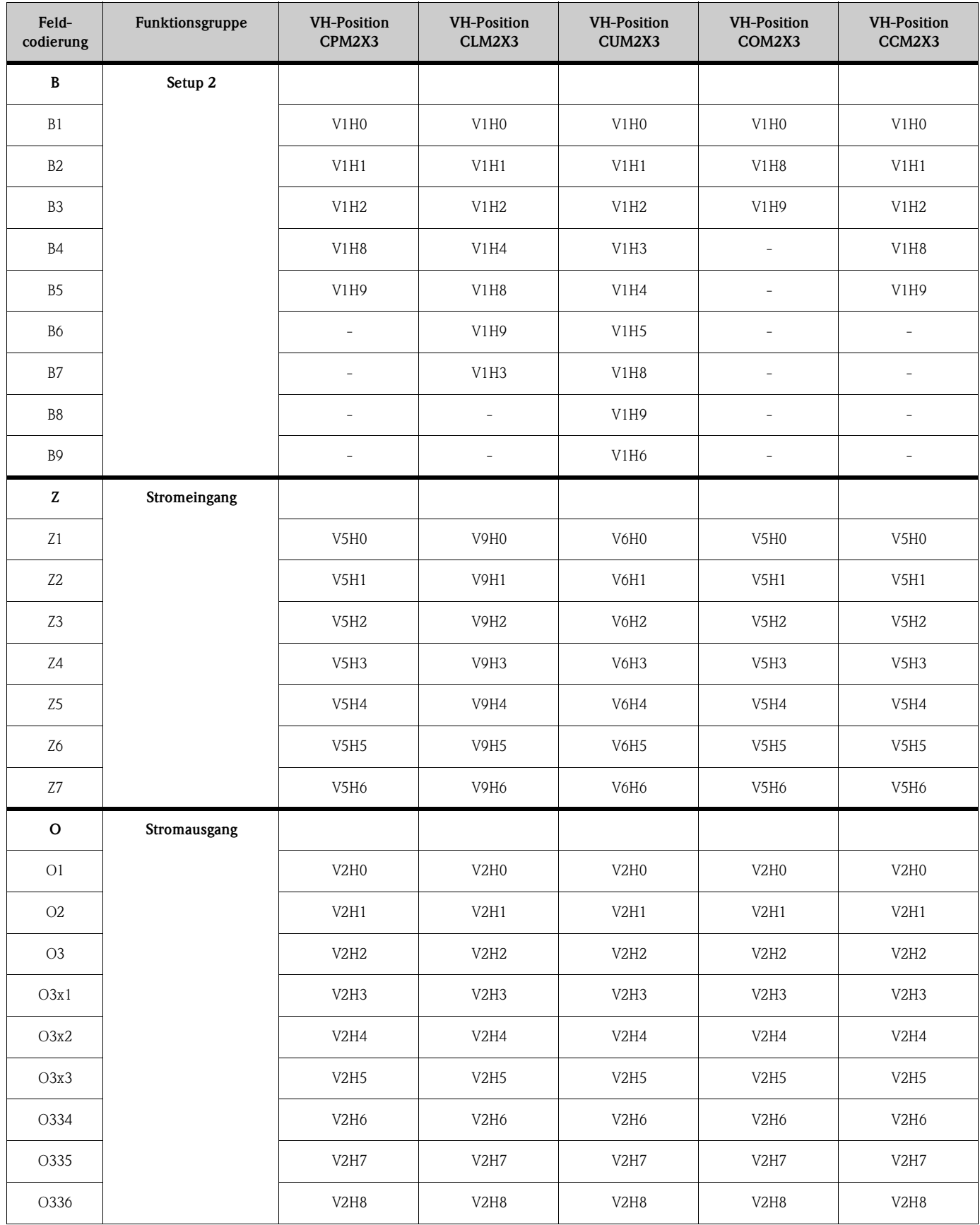

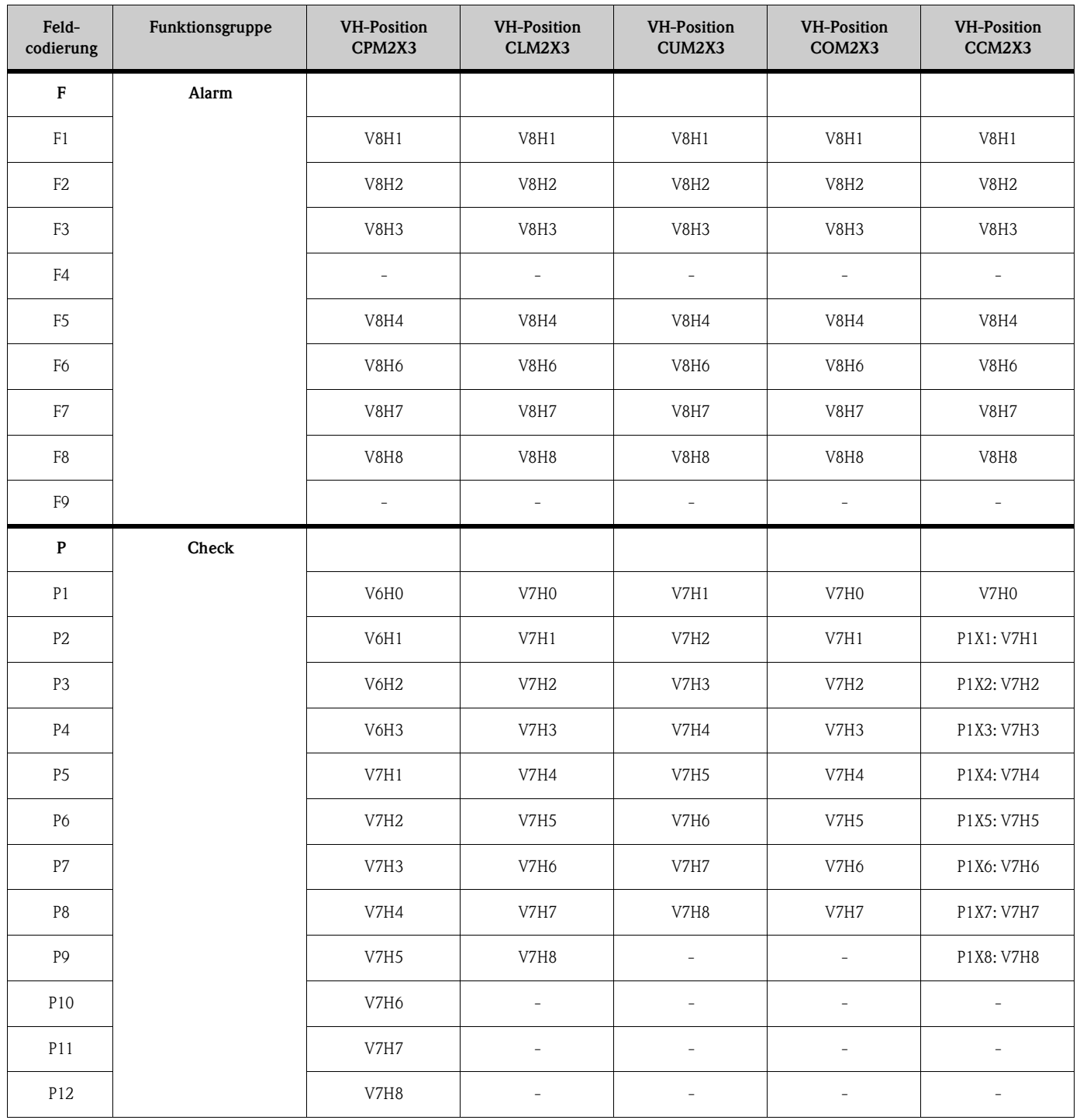

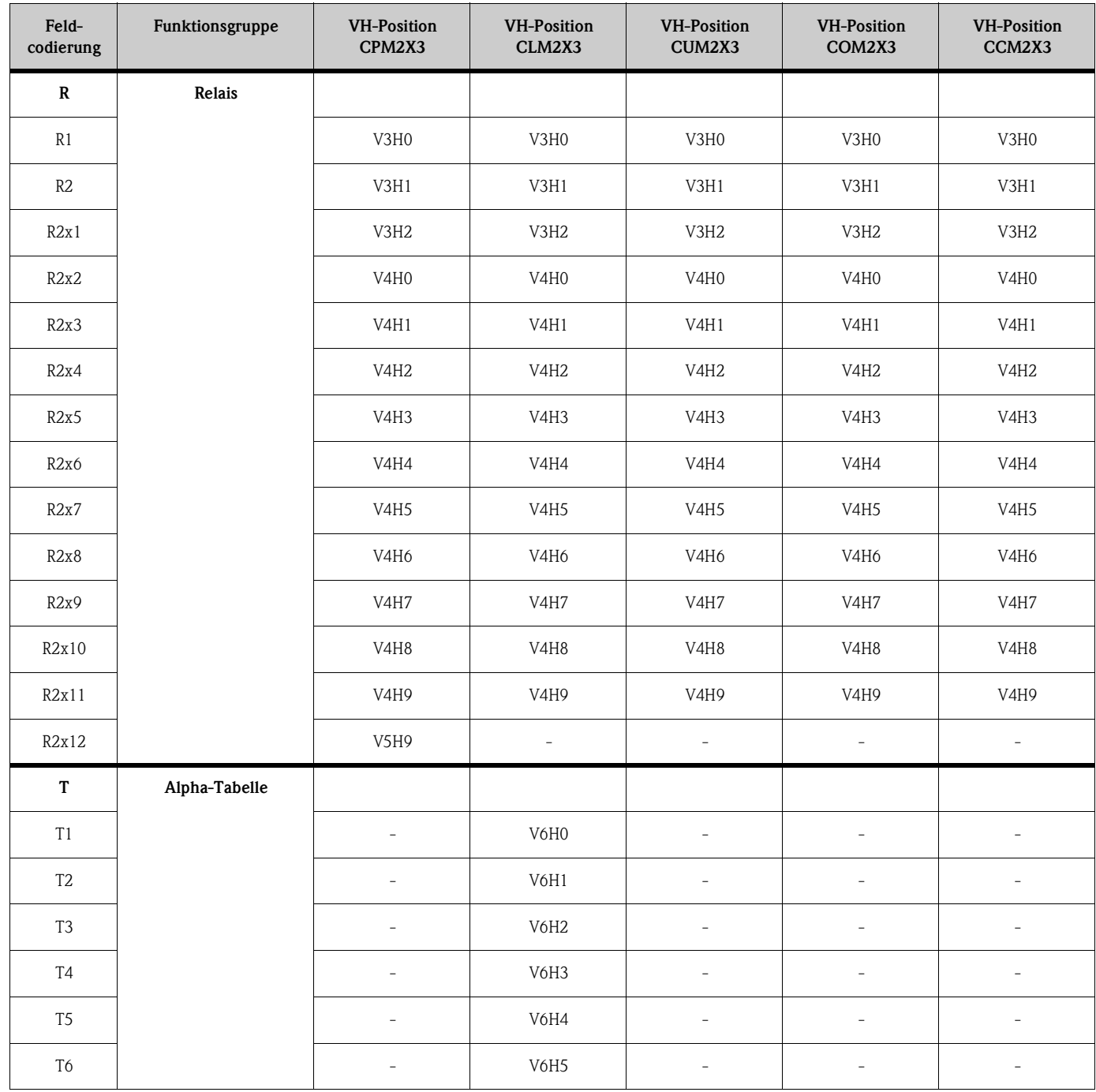

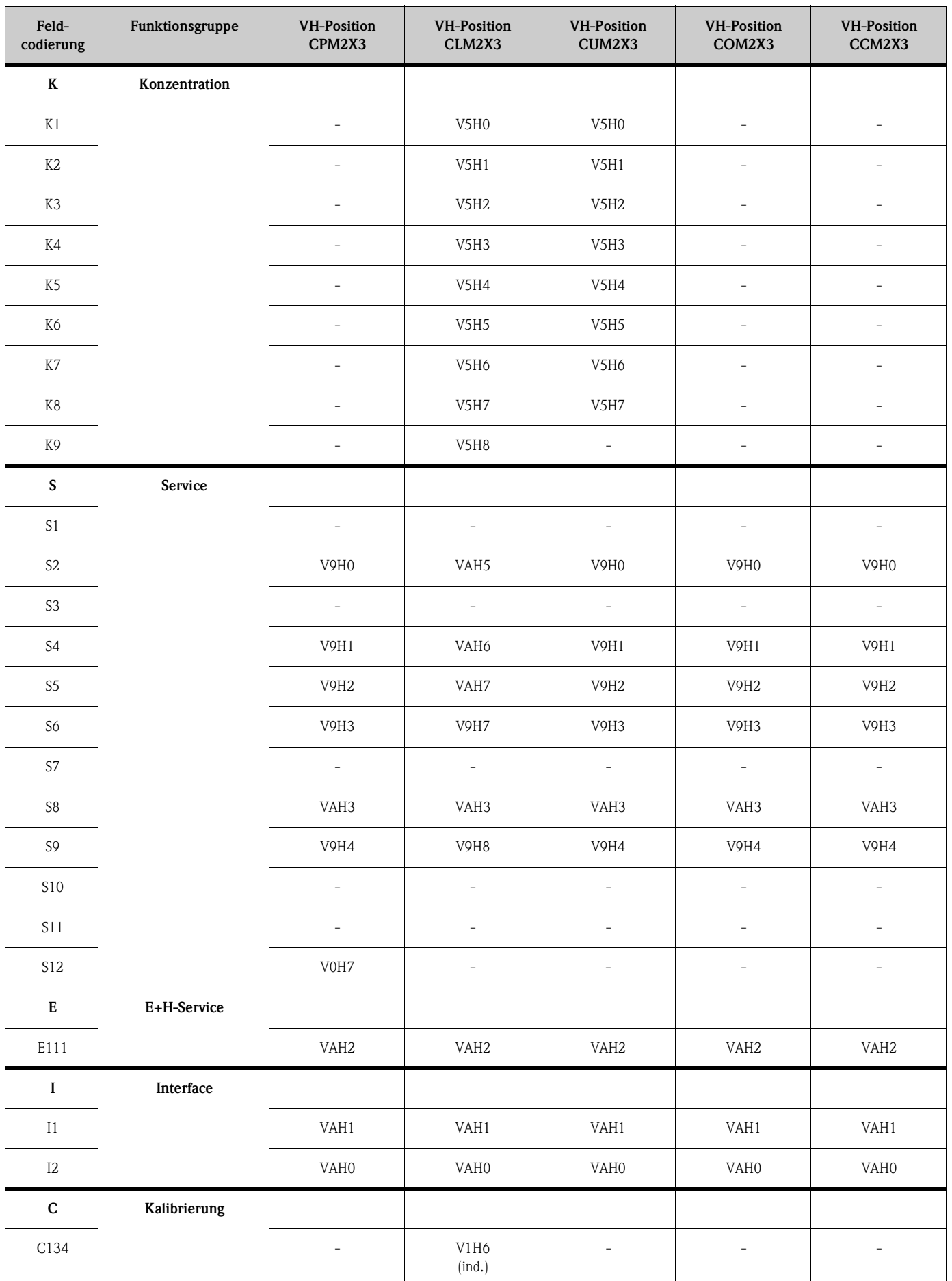

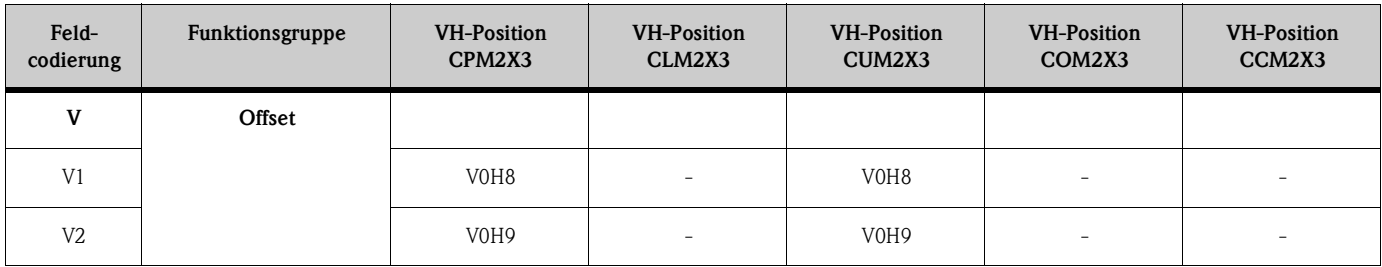

## <span id="page-17-0"></span>**5.5 HART-Kommandos**

Das HART-Protokoll ermöglicht die Übermittlung von Mess- und Gerätedaten zwischen HART-Master und Feldgerät. HART-Master wie z. B. das Handbediengerät oder PC-basierte Bedienprogramme benötigen Gerätebeschreibungsdateien (DD = Device Descriptions bzw. DTM = Device Type Manager), mit deren Hilfe ein Zugriff auf alle Informationen in einem HART-Gerät möglich ist. Die Übertragung solcher Informationen erfolgt ausschließlich über sogenannte "Kommandos".

Drei Kommandoklassen werden unterschieden:

### **Universelle Kommandos (Universal Commands):**

Universelle Kommandos werden von allen HART-Geräten unterstützt und verwendet. Damit verbunden sind z. B. folgende Funktionalitäten:

- Erkennen von HART-Geräten.
- Ablesen digitaler Messwerte (pH-Wert, Leitfähigkeit, Temperatur usw.).

Gerätebeschreibungen für Universelle und Allgemeine Kommandos sind in HART-Master-Systemen (z. B. Handbediengerät DXR275/DRX375, Emerson AMS, Simatic PDM) enthalten. Somit können diverse Funktionen auch ohne eine spezielle Gerätebeschreibung bedient werden.

### **Allgemeine Kommandos (Common Practice Commands):**

Die Allgemeinen Kommandos bieten Funktionen an, die von vielen Feldgeräten unterstützt bzw. ausgeführt werden können.

### **Geräte spezifische Kommandos (Device Specific Commands):**

Diese Kommandos erlauben den Zugriff auf Geräte spezifische Funktionen, die nicht HART-standardisiert sind. Solche Kommandos greifen auf individuelle Feldgeräteinformationen zu. Für die gerätespezifischen Kommandos wird in jedem Fall eine spezielle Gerätebeschreibung benötigt.

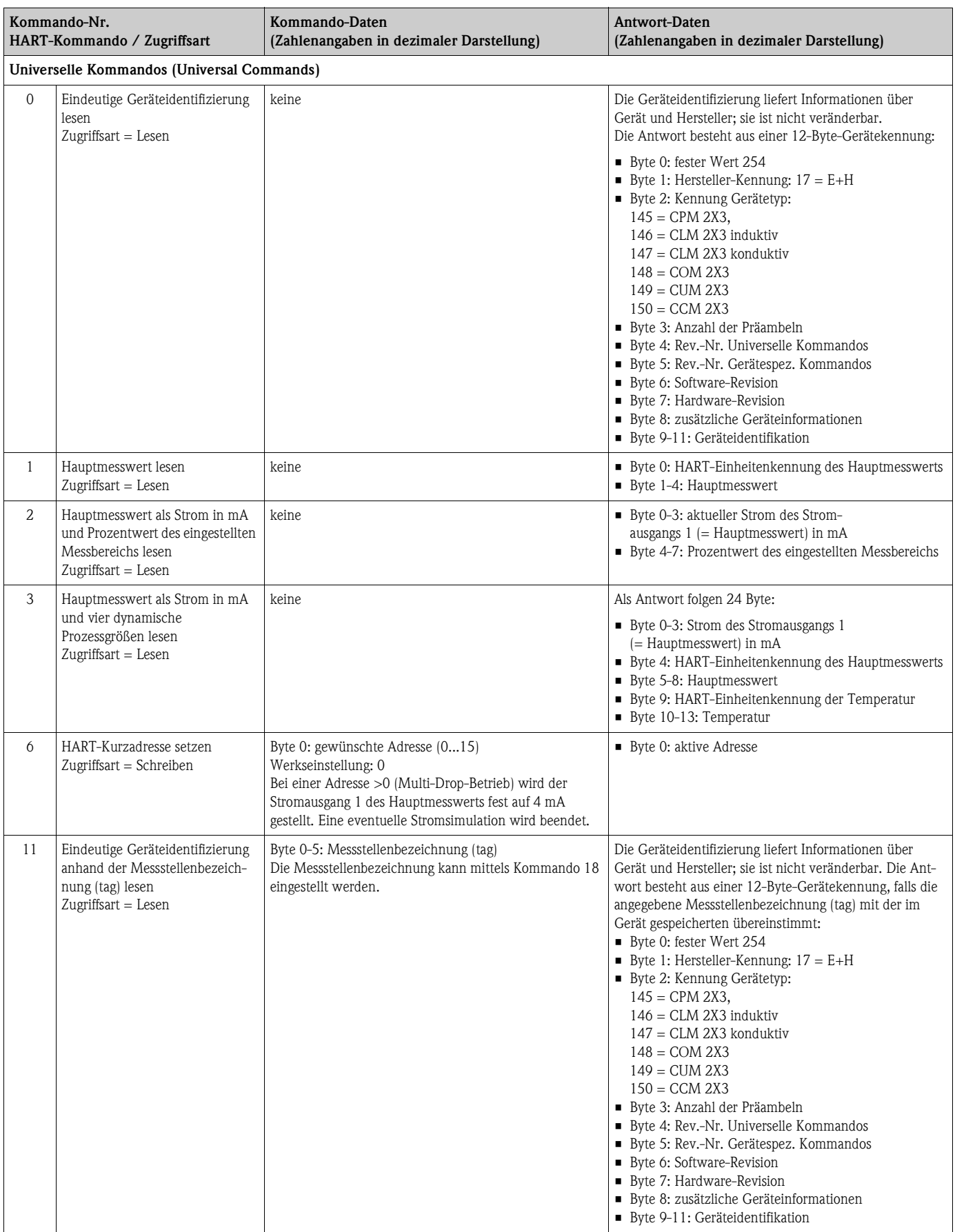

### Die folgende Tabelle enthält alle von Liquisys M CXM223/253 unterstützten Kommandos.

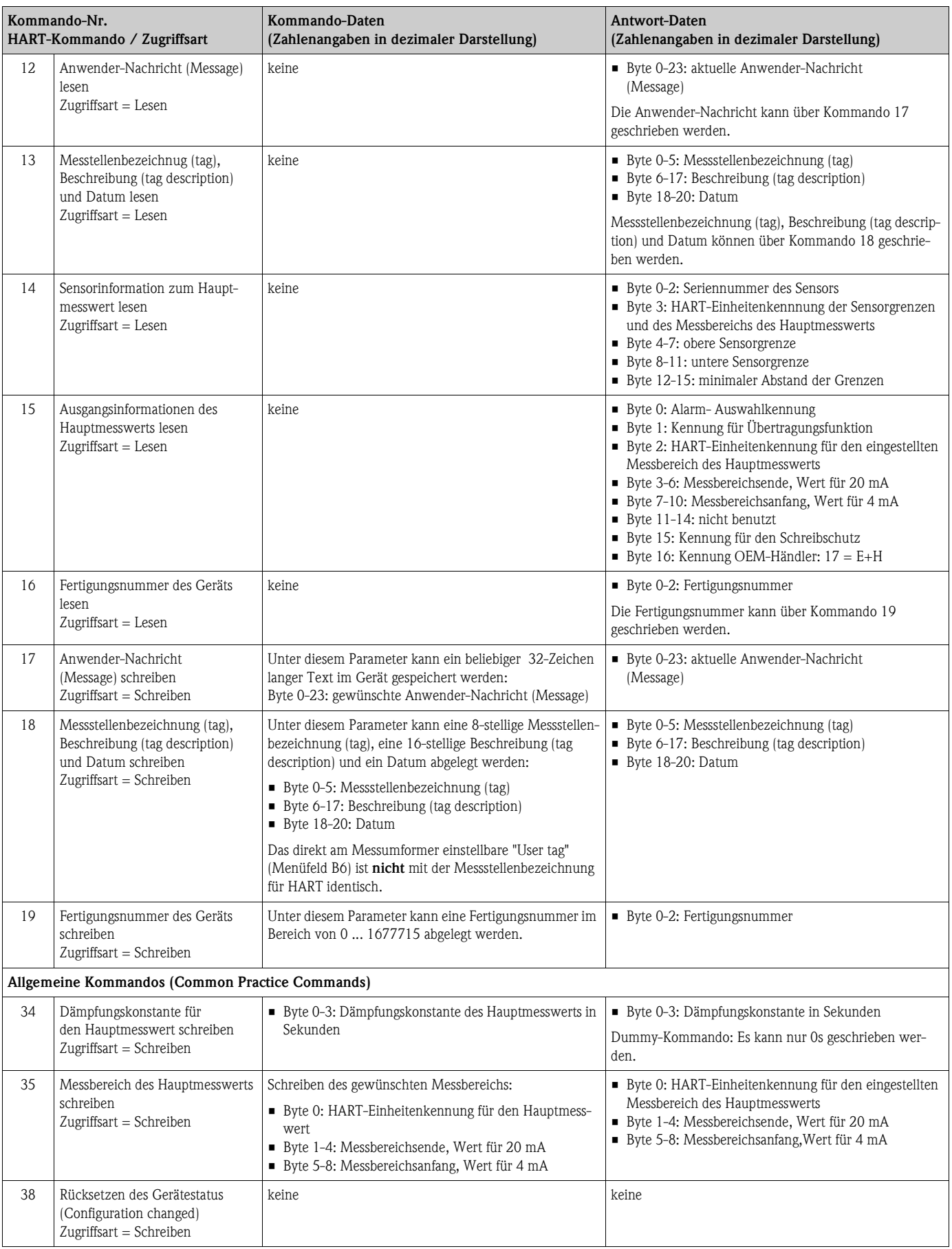

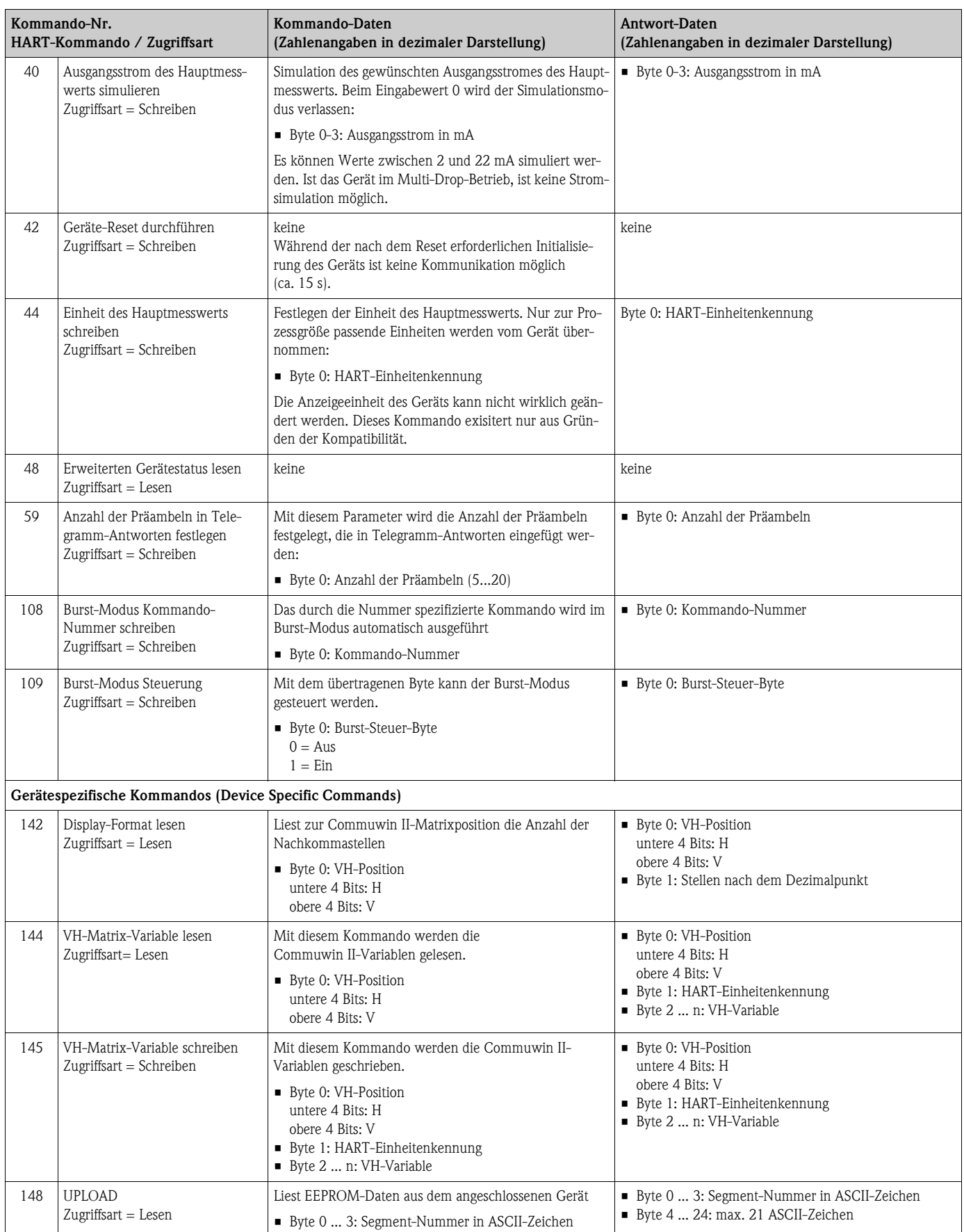

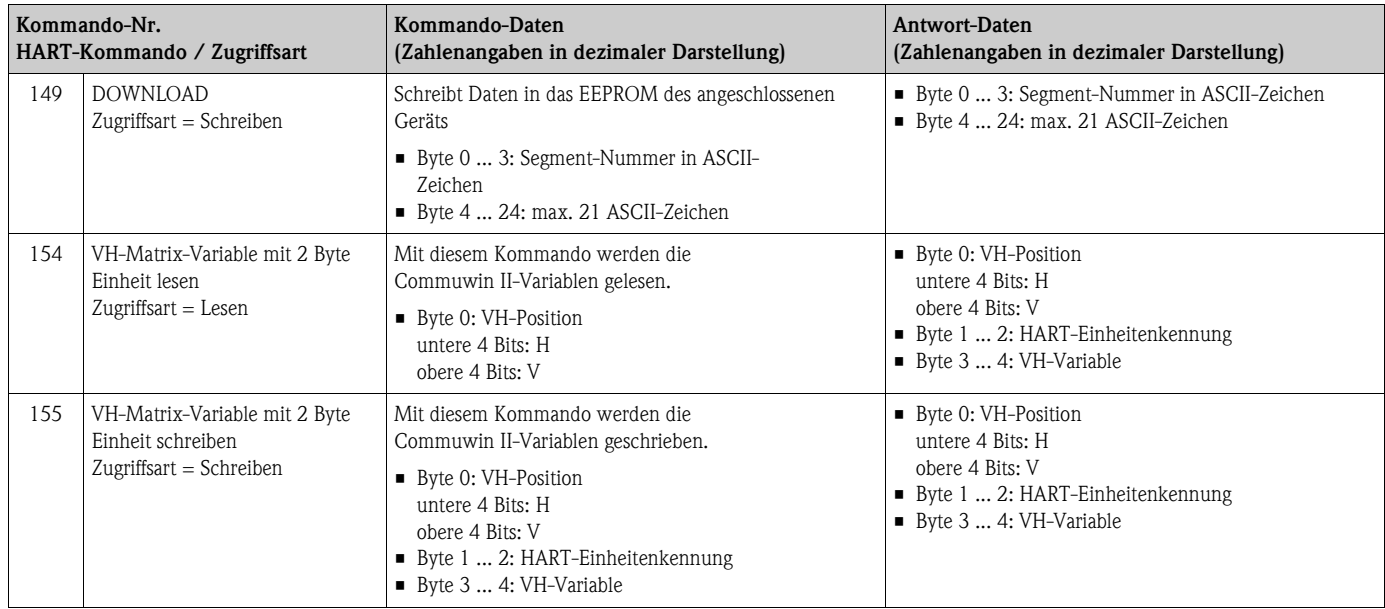

### **Herstellerspezifische Einheiten für HART**

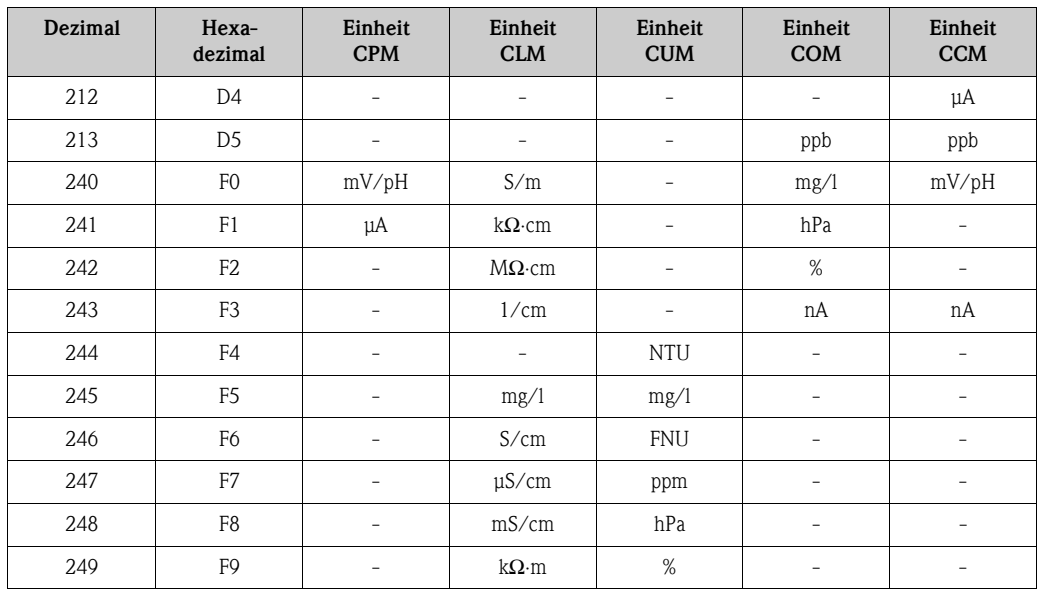

# <span id="page-22-0"></span>**6 Inbetriebnahme**

### <span id="page-22-1"></span>**6.1 Installations- und Funktionskontrolle**

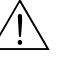

### Warnung!

- Kontrollieren Sie, dass alle Anschlüsse korrekt ausgeführt sind.
- Stellen Sie sicher, dass die Versorgungsspannung mit der auf dem Typenschild angegebenen Spannung übereinstimmt!

## <span id="page-22-2"></span>**6.2 Einstellen der Geräteadresse**

Alle HART-Geräte werden ab Werk mit Geräteadresse 0 ausgeliefert. Diese Adresse kann verändert werden, um mehrere Geräte zur HART-Kommunikation an das Netzwerk anzubinden (Multi-Drop-Betrieb).

Die Einstellung der Geräteadresse erfolgt über:

- Vor-Ort-Bedienung oder
- Handbediengerät DXR275 oder
- Bedienprogramm Commuwin II oder
- FieldCare

### **Einstellen der Geräteadresse über das Liquisys M Bedienmenü**

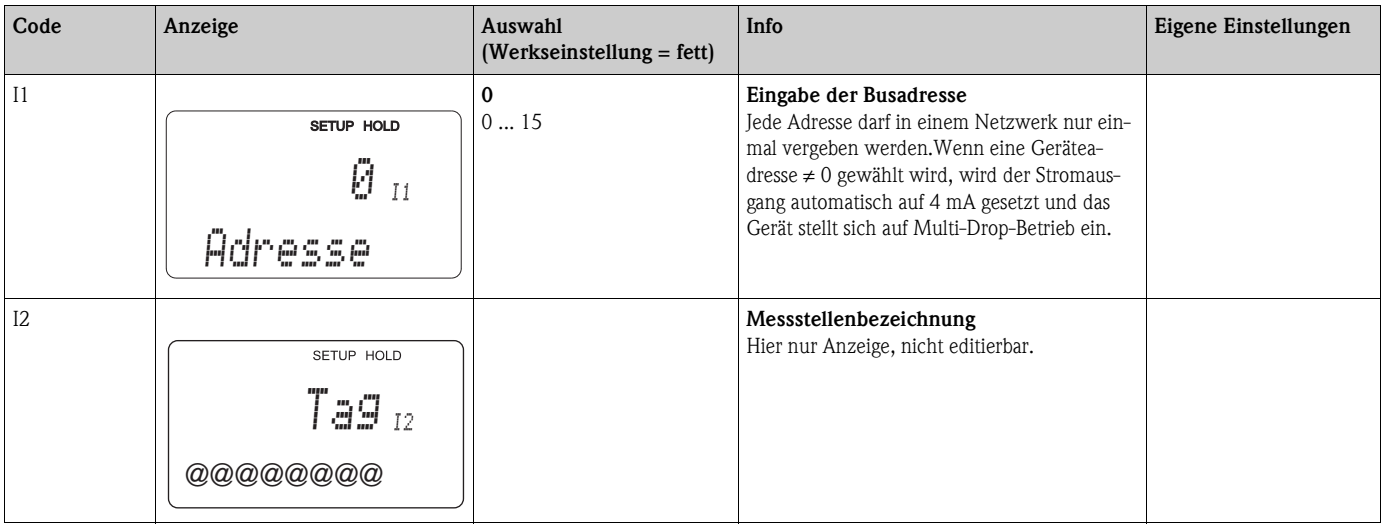

# <span id="page-23-1"></span>**7 Wartung**

# $\bigotimes$  Hinweis!

Zur Wartung der Messstelle lesen Sie bitte die jeweilige Standard-Betriebsanleitung.

# <span id="page-23-0"></span>**8 Zubehör**

• HART-Handbediengerät DXR375

– zur Kommunikation mit einem HART-kompatiblen Gerät über eine 4...20 mA-Leitung Best.-Nr. DXR375

- HART-Modem Commubox FXA191
	- Schnittstellenmodul zwischen HART und serieller PC-Schnittstelle
	- Technische Information TI237F/00/de
	- Best.-Nr. 016735-0000
- Commuwin II
	- Grafisches PC-Bedienprogramm für intelligente Messgeräte
	- Systeminformation SI003S/04/de
	- Best.-Nr. 556003946
- FieldCare

Tool für Anlagen-Asset-Management Unterstützt Ethernet, HART, PROFIBUS, FOUNDATION Fieldbus FieldCare Lite, Best.-Nr. 56004080 FieldCare Standard, Best.-Nr. SFE551-xxxx FieldCare Professional, Best.-Nr. SFE552-xxxx

# <span id="page-24-0"></span>**9 Störungsbehebung**

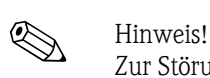

Zur Störungsbehebung, die einen Eingriff in das Gerät erforderlich macht, lesen Sie bitte die jeweilige Standard-Betriebsanleitung.

## <span id="page-24-1"></span>**9.1 Gerätestatus / Fehlermeldungen**

Über Kommando 48 können Sie den erweiterte Gerätestatus bzw. aktuelle Fehlermeldungen auslesen. Das Kommando liefert Informationen, die bitweise codiert sind.

## <span id="page-24-2"></span>**9.2 Fehlermeldungen Liquisys M CPM2X3**

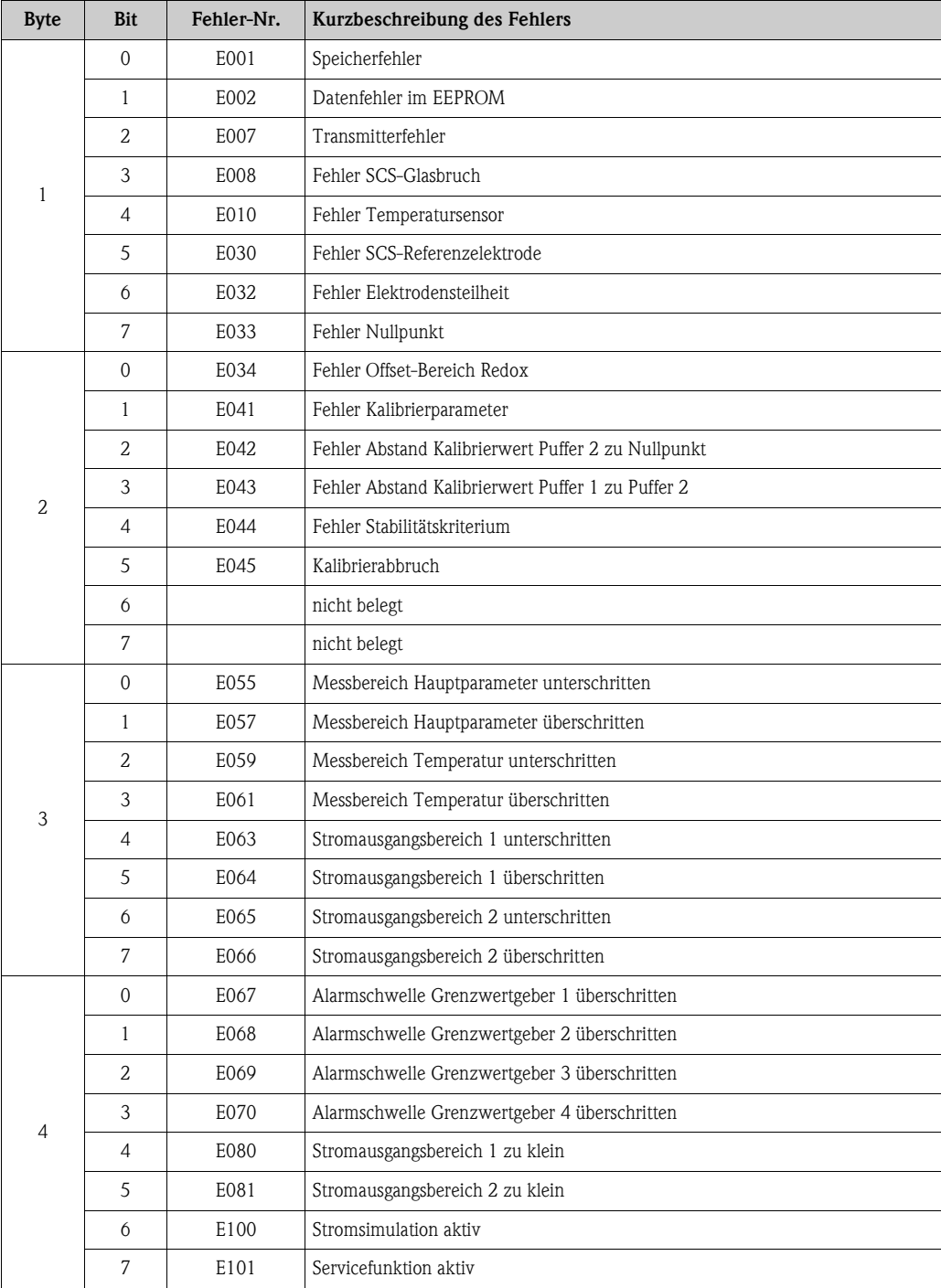

# <span id="page-25-0"></span>**9.3 Fehlermeldungen Liquisys M CLM2X3**

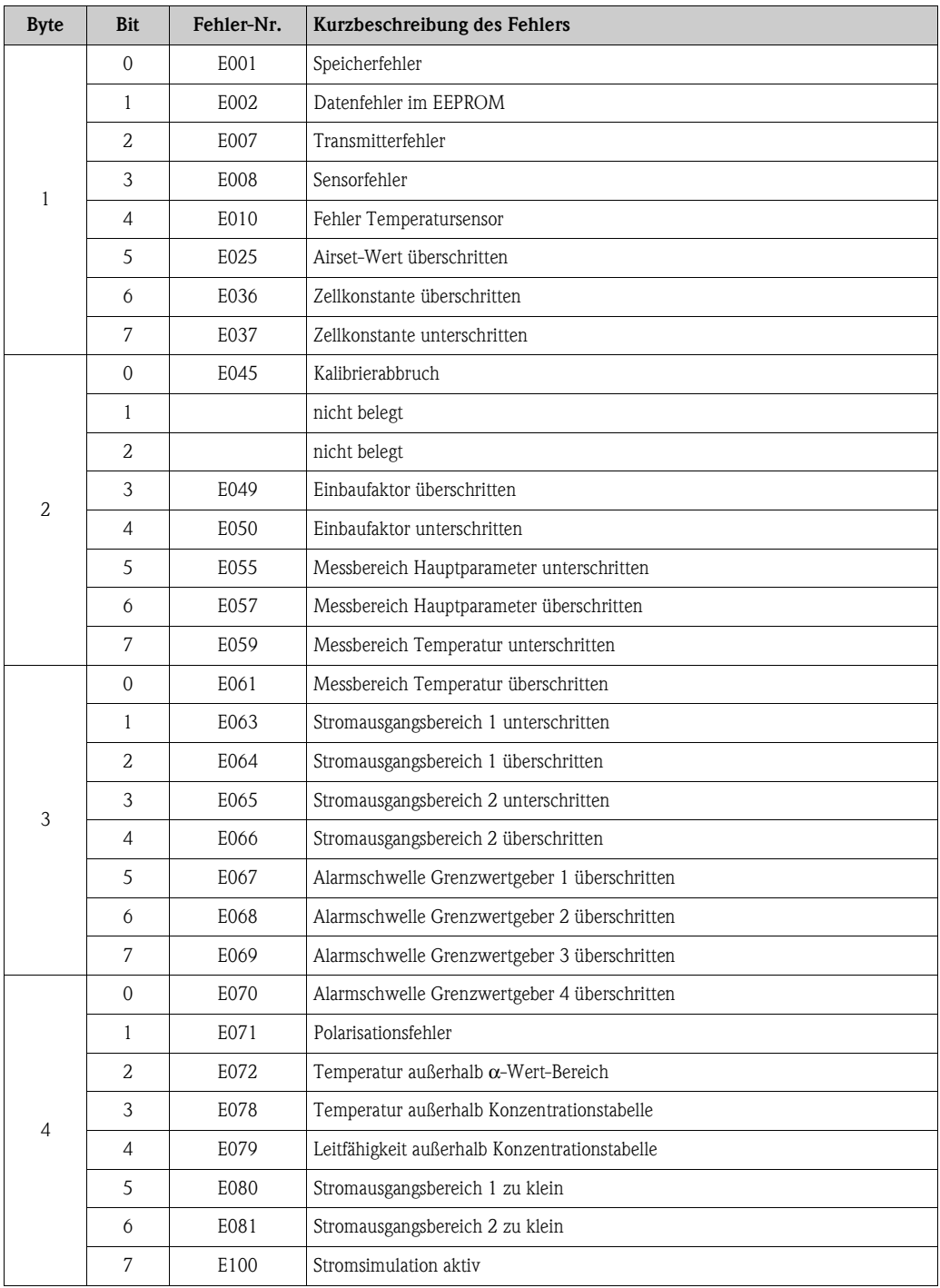

# <span id="page-26-0"></span>**9.4 Fehlermeldungen Liquisys M COM2X3**

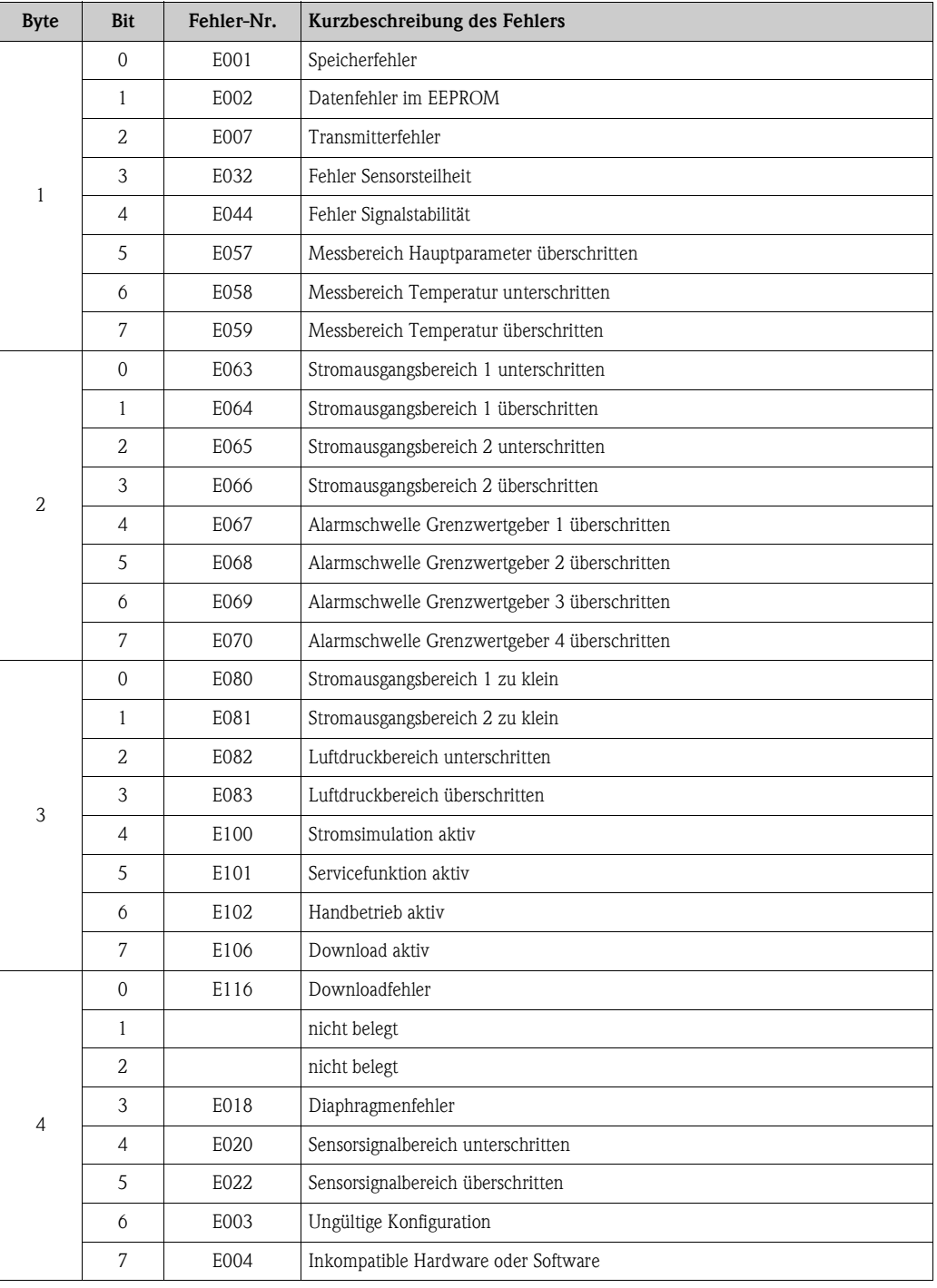

# <span id="page-27-0"></span>**9.5 Fehlermeldungen Liquisys M CUM2X3**

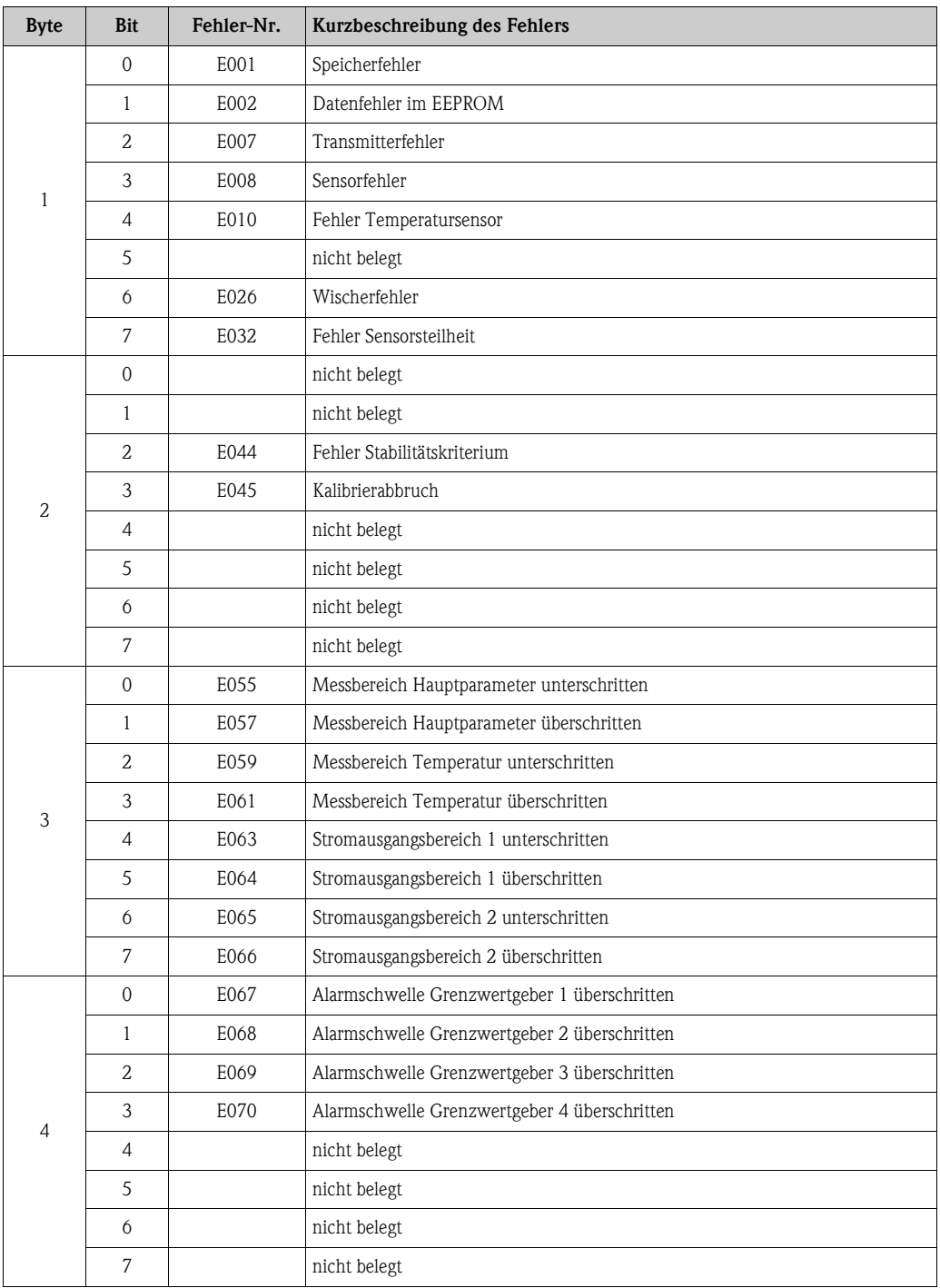

# <span id="page-28-0"></span>**9.6 Fehlermeldungen Liquisys M CCM2X3**

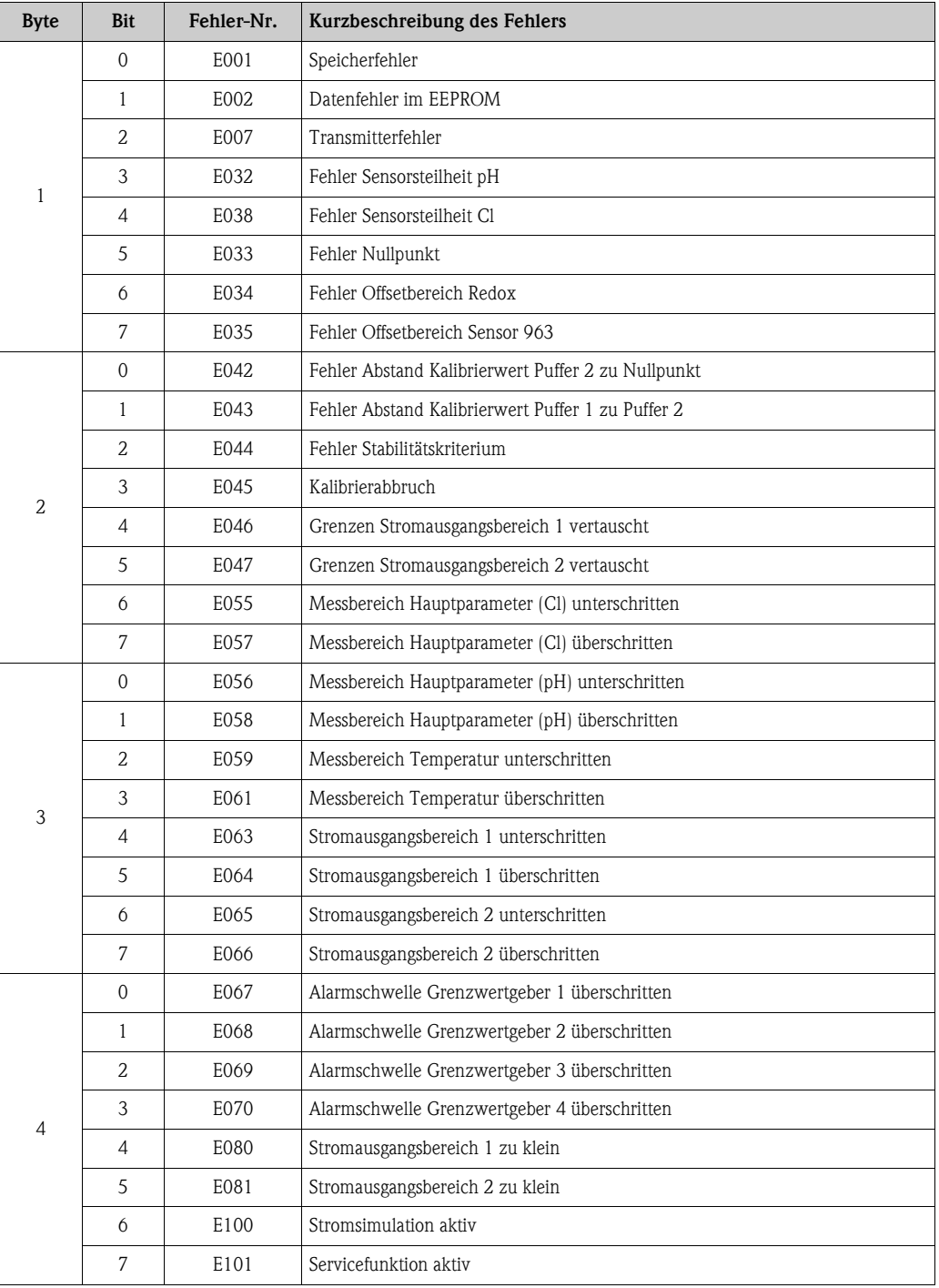

# <span id="page-29-0"></span>**10 Technische Daten**

## <span id="page-29-1"></span>**10.1 Ausgangskenngrößen**

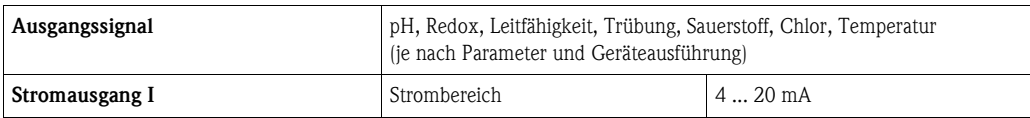

# <span id="page-29-2"></span>**10.2 Hilfsenergie**

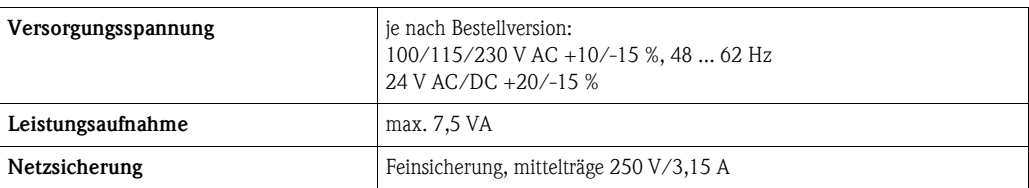

# <span id="page-29-3"></span>**10.3 Anzeige- und Bedienoberfläche**

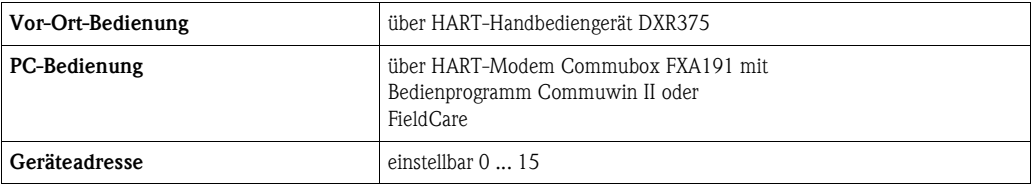

# <span id="page-30-0"></span>**Stichwortverzeichnis**

## **A**

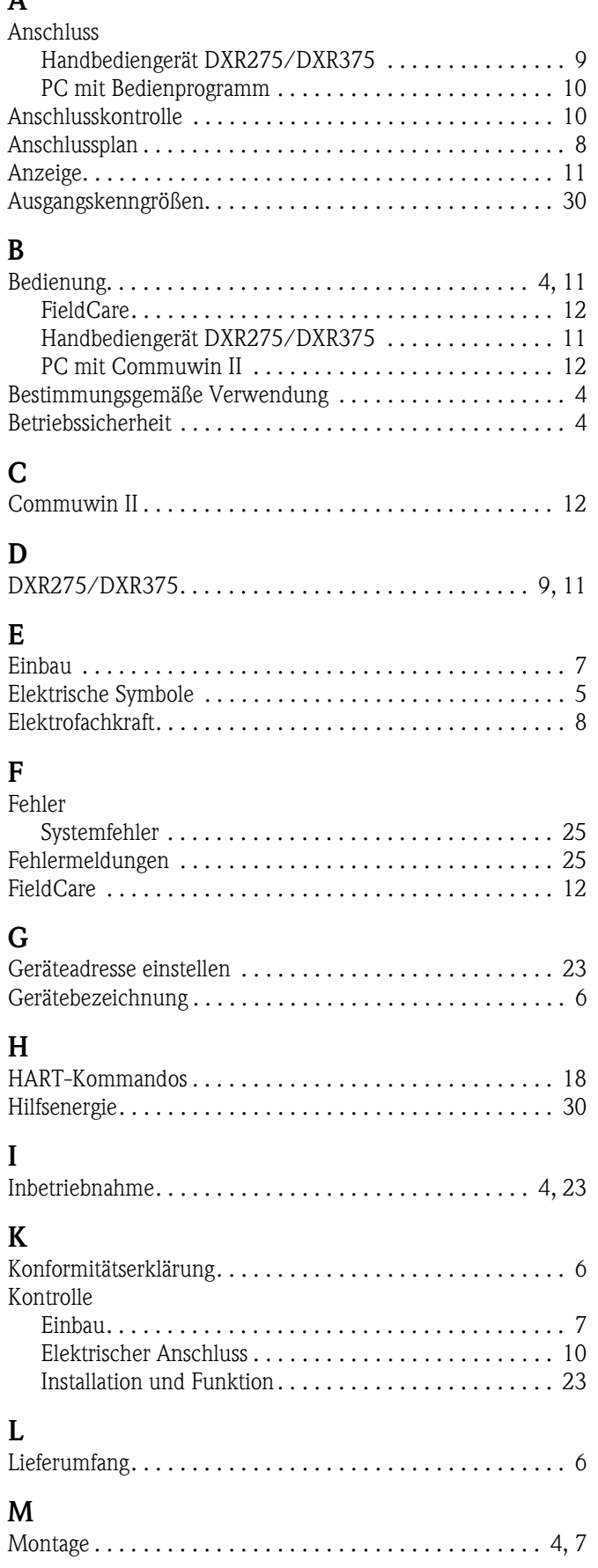

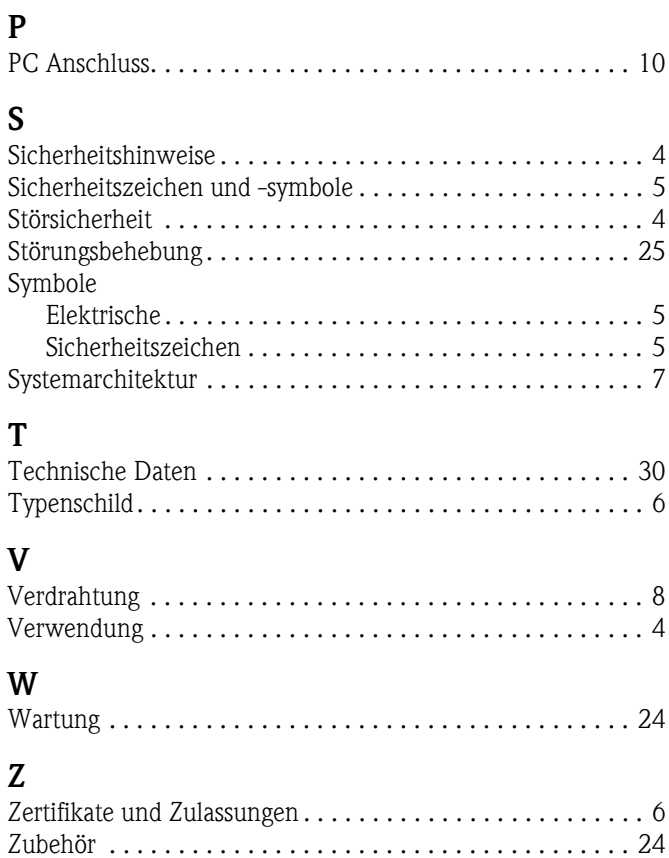

**www.endress.com/worldwide**

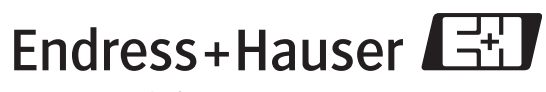

People for Process Automation

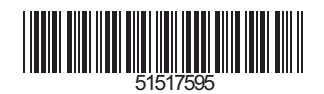